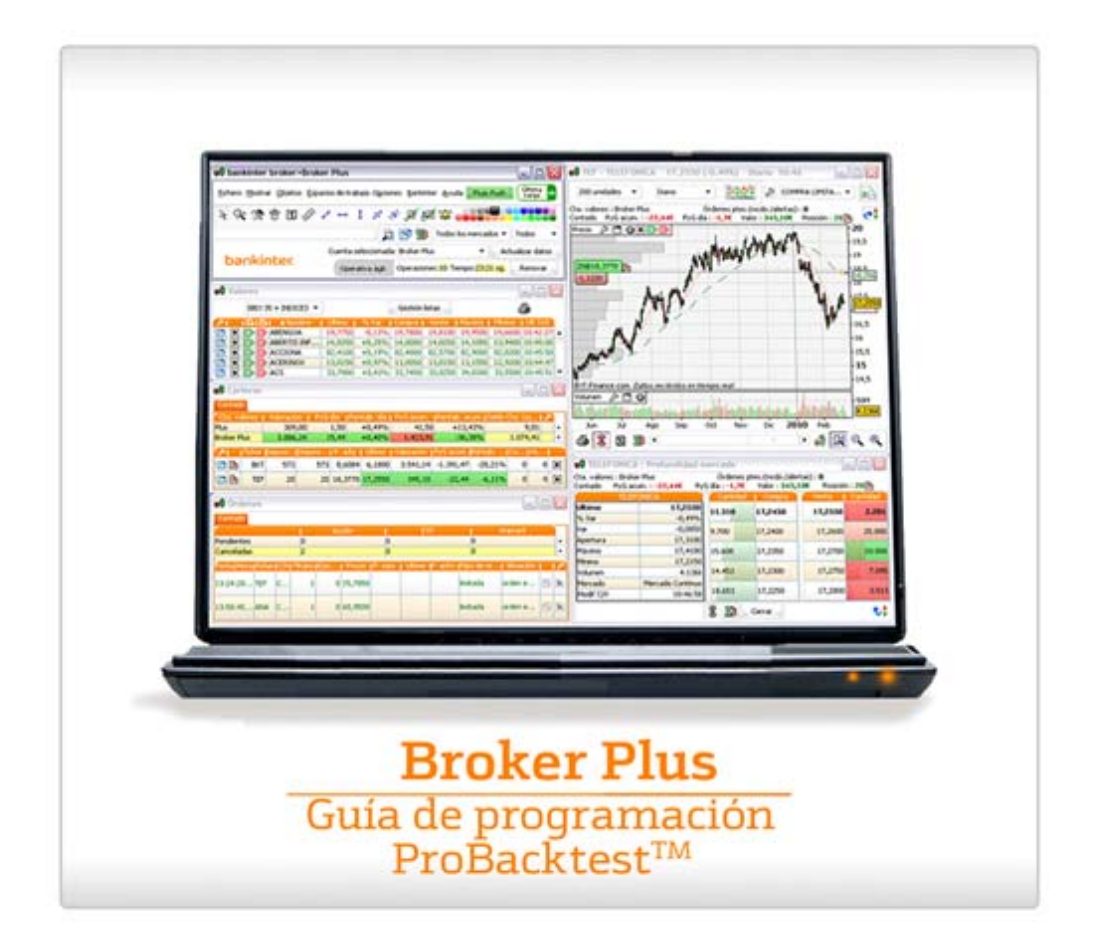

#### **Broker Plus**

Guía de programación ProBacktest $^{TM}$ 

#### **INDICE**

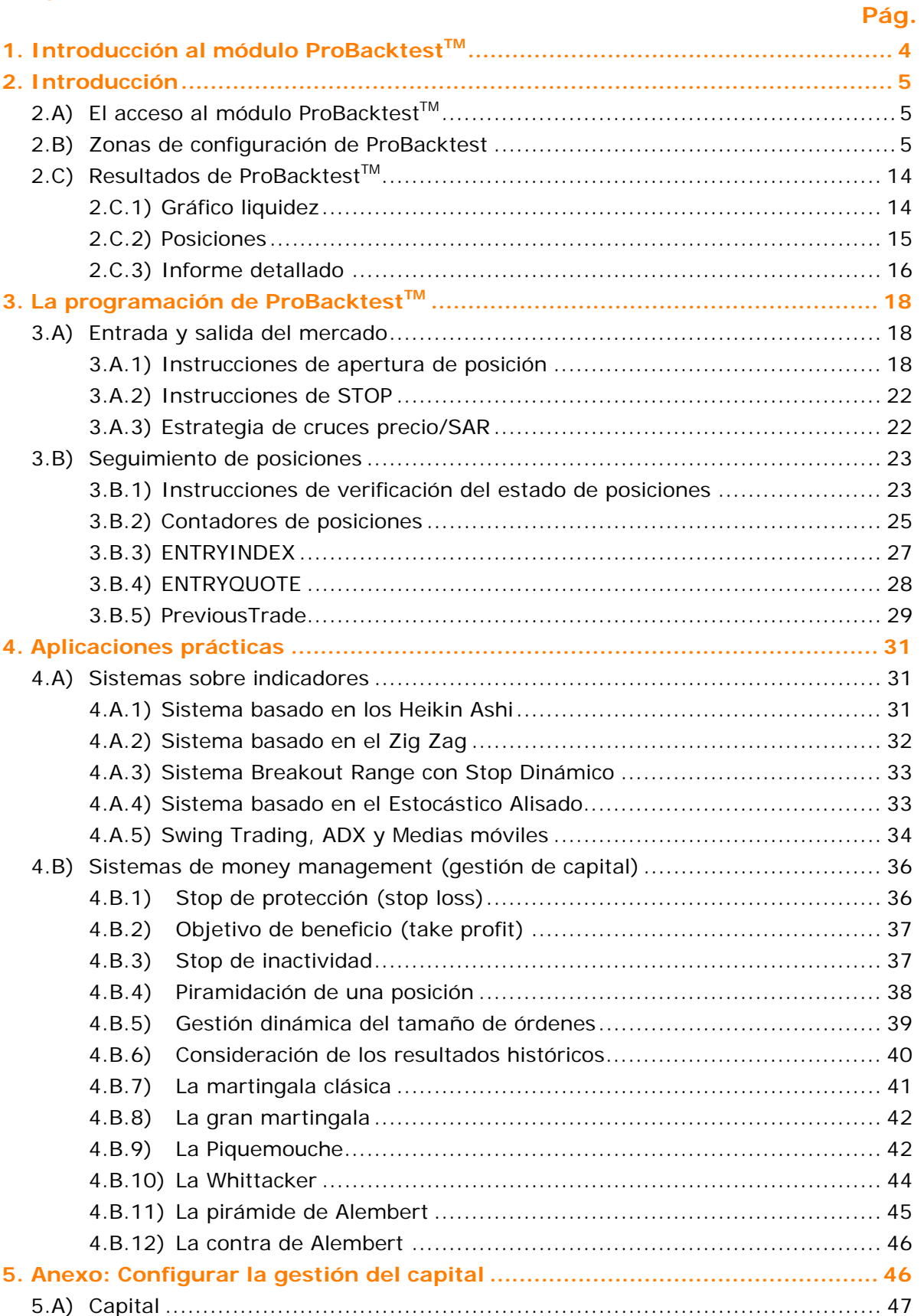

#### **Broker Plus**

### Guía de programación ProBacktest $^{TM}$

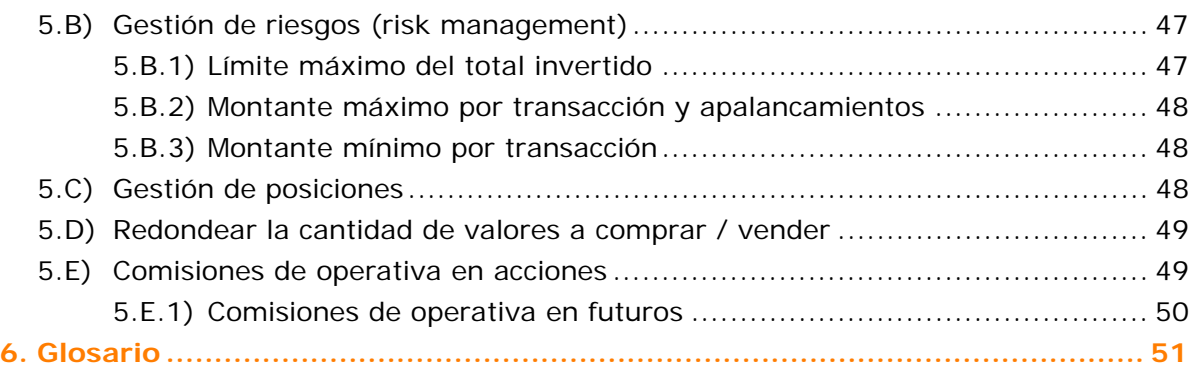

#### <span id="page-3-0"></span>**1.** Introducción al módulo ProBacktest<sup>™</sup>

ProBacktest<sup>™</sup> es la herramienta de **Broker Plus** para crear sistemas de inversión personalizados y probar su eficacia a lo largo de cualquier período del histórico disponible para un valor dado.

ProBacktest<sup>™</sup> integra el lenguaje de programación ProBuilder<sup>™</sup> (le aconsejamos la lectura previa de la *Guía de programación ProBuilderTM*) con extensiones aplicables exclusivamente en el desarrollo de sistemas.

En este módulo puede simular aperturas de posiciones en función de condiciones personalizadas que integran:

- **Posicionamiento en el mercado (orden pendiente o no.** ...)
- Fechas de posicionamiento en el mercado (abrir la posición en la vela del día siguiente,…)
- Modalidades de posicionamiento (apertura de posición a precio de mercado, a precio límite X, …)
- **Posicionamiento de stops**
- **Resultados**
- **Precio de ejecución de la última orden**

Los resultados de una simulación ProBacktest™ se presentan a través de los siguientes elementos:

- Curva de ganancias y pérdidas (o 'Equity Curve'), que indica el estado de su cartera virtual a medida que se aplica el sistema.
- Histograma de posiciones (verde en compras, rojo en ventas a crédito) de liquidación y de zonas sin transacciones en curso (sin velas).
- Informe detallado, que ofrece estadísticas generales de su sistema para el valor, período e históricos elegidos.

Este documento es una extensión del *Guía de programación ProBuilderTM* pero también puede leerse de manera aislada.

Los usuarios más familiarizados con la programación pueden pasar directamente a la lectura del capítulo 3 o consultar el *glosario* para localizar rápidamente la explicación detallada de la función que busquen.

El contenido de todo la guía está dirigido a enseñarle a desarrollar y a probar sus propias ideas. En ningún caso se busca proporcionarle consejos de inversión.

**Broker Plus**

Guía de programación ProBacktest™

#### <span id="page-4-0"></span>**2. Introducción**

#### 2.A) **El acceso al módulo ProBacktest™**

El espacio de programación ProBacktest<sup>™</sup> es accesible desde el botón cualquier gráfico.

Tras pulsar ese botón, se abrirá por defecto la ventana de gestión en la pestaña 'Indicadores'. Active la pestaña 'ProBacktest' pulsando sobre la misma con el ratón. Con ello accederá a:

- La lista de los ProBacktests ya existentes (predefinidos o personalizados)
- Los controles de creación de un nuevo ProBacktest<sup>™</sup>
- Modificar o suprimir un ProBacktest<sup>TM</sup> existente.

Para crear un nuevo ProBacktest™, pulse 'Nuevo ProBacktest' y elija entre la posibilidad de crearlo mediante programación ('Creación programando') o con el asistente a la programación ('Creación asistida').

#### 2.B) Zonas de configuración de ProBacktest<sup>™</sup>

Comenzaremos por examinar la creación de un backtest mediante programación. La ventana se compone de 5 zonas configurables:

- **Zona de programación**
- Gestión de capital (money management)
- **•** Optimización de variables
- Fecha de inicio y de final
- Gestión de la ventana

#### **Broker Plus**

Guía de programación ProBacktest™

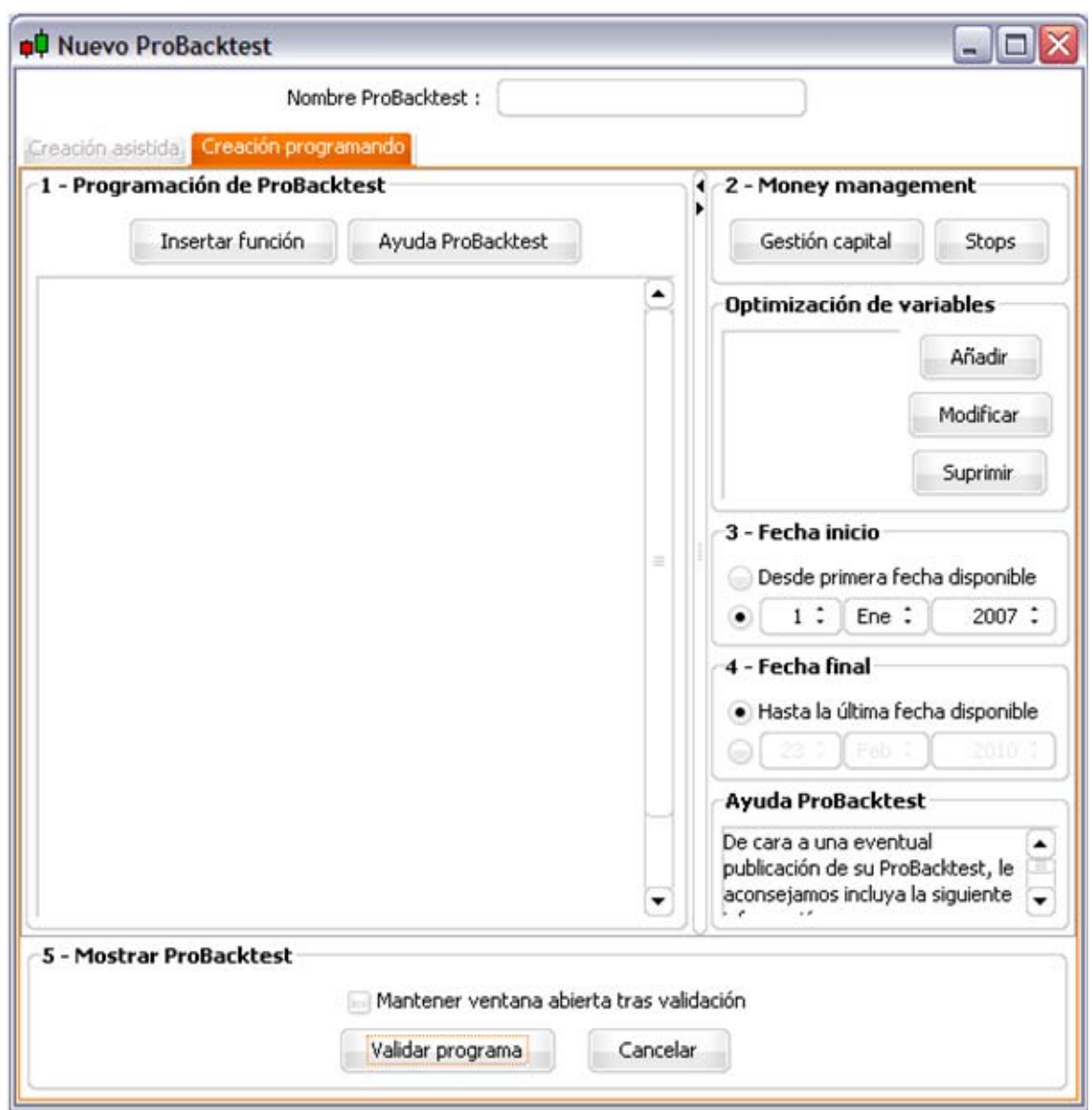

La **primera** sección le permitirá:

- **Programar directamente un sistema en la zona de texto**
- Utilizar la función de ayuda 'Insertar función' y acceder a la biblioteca de las funciones disponibles

La biblioteca de funciones las agrupa en 9 categorías distintas según el contexto en el que se aplican en la programación. Cada una de estas funciones se acompaña igualmente de un texto de ayuda.

En nuestro caso utilizaremos la biblioteca pulsando 'Insertar función'.

#### **Broker Plus**

Guía de programación ProBacktest™

Diríjase a la categoría 'Comandos ProBacktest' y pulse en **'BUY'**. A continuación, pulse el botón 'Añadir'. El comando se añadirá en la zona de programación.

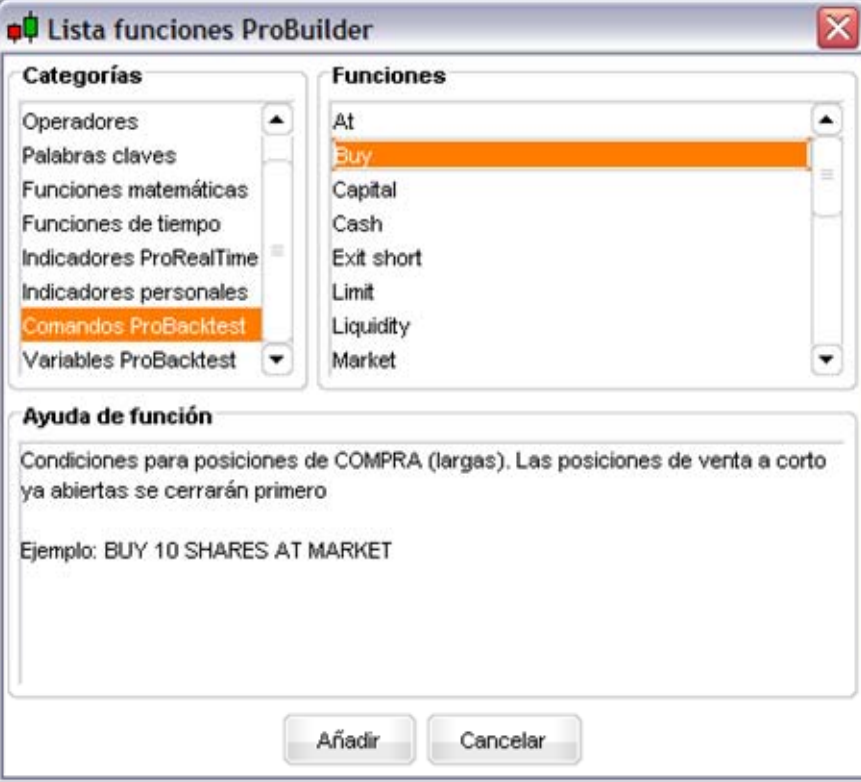

Intentemos crear un backtest. Supongamos por ejemplo que deseamos comprar 10 valores a precio de mercado.

Para ello, realizaremos la operación descrita anteriormente para recuperar sucesivamente las instrucciones **'SHARES'**, **'AT'** y **'MARKET'** (recuerde separar cada palabra de un espacio). La cantidad de valores a adquirir deberá insertarse entre los comandos **'BUY'** y **'SHARES'**. Por último, deberá atribuir un nombre a su sistema (en este ejemplo, se le denomina 'Mi Estrategia').

#### **Broker Plus**

Guía de programación ProBacktest™

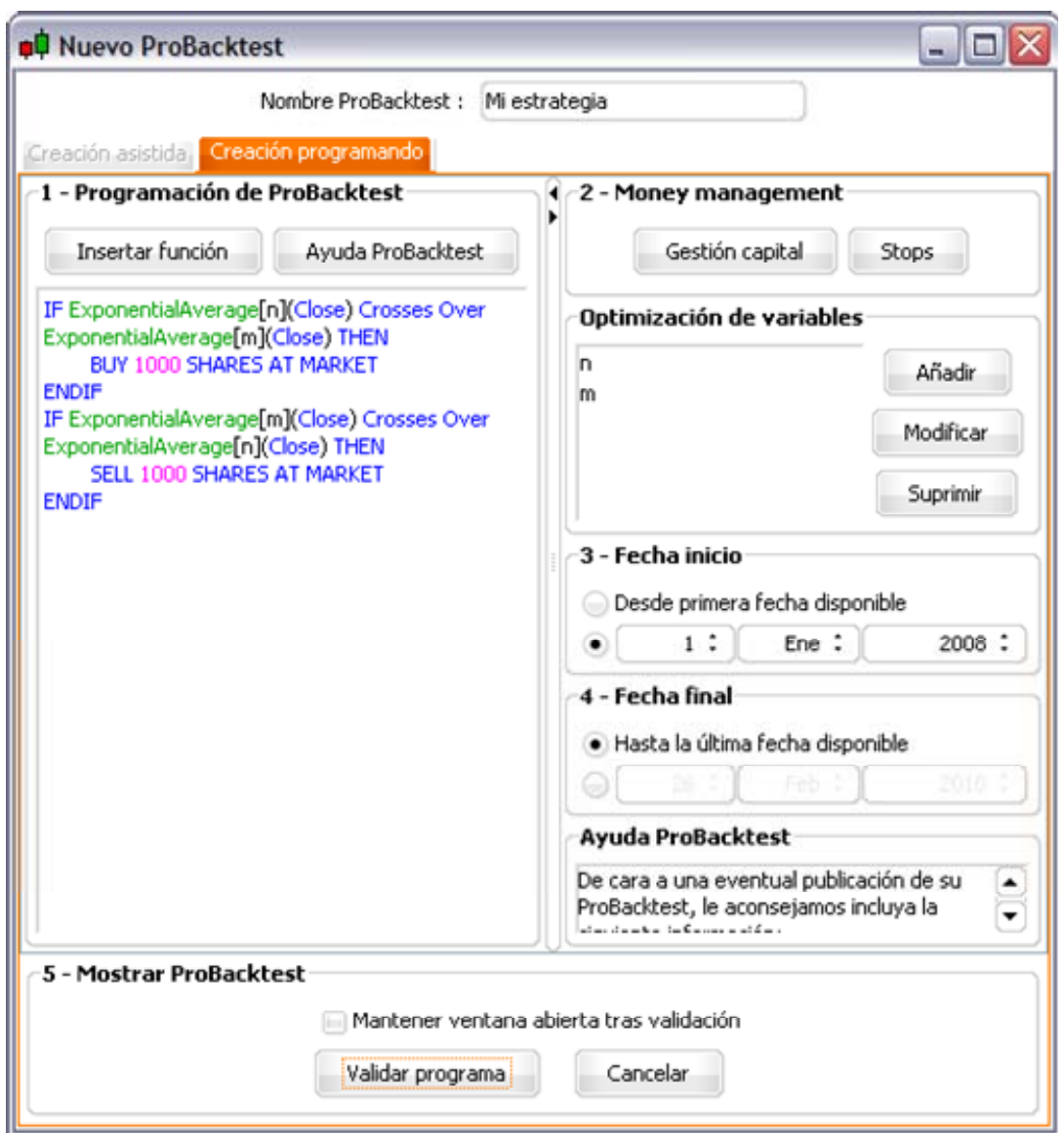

La **segunda** sección (Money management) permite definir la gestión del capital: coste de cada transacción, capital a invertir y stops de protección asociados.

- En 'Gestión capital' definiremos el capital inicial: la suma (ficticia) que deseamos invertir según el sistema que estamos creando, las comisiones de operativa, la gestión de riesgos y de posiciones.
- En 'Stops' podemos seleccionar cualquiera de estos 4 tipos de stop: de protección (stop loss), de beneficio (stop profit, take profit o target), dinámico (trailing stop) y de inactividad.

#### **Broker Plus**

### Guía de programación ProBacktest $^{TM}$

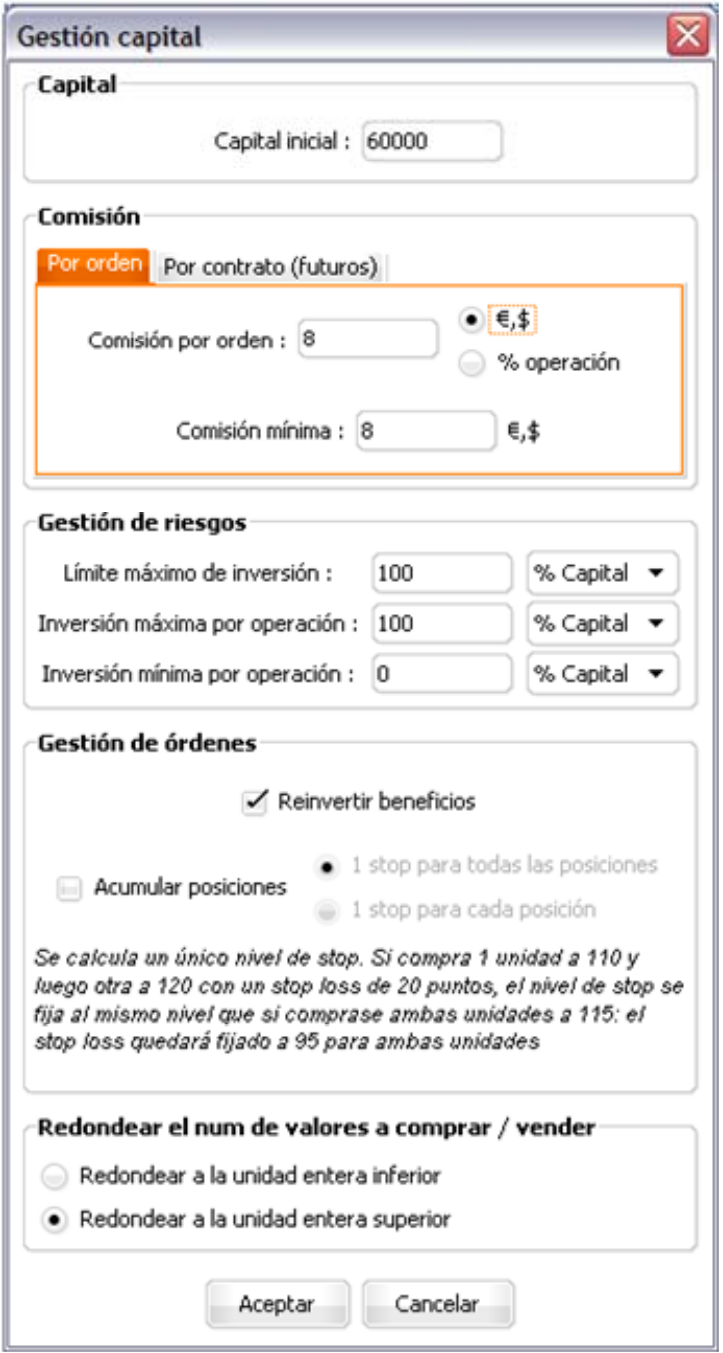

#### **Broker Plus**

Guía de programación ProBacktest™

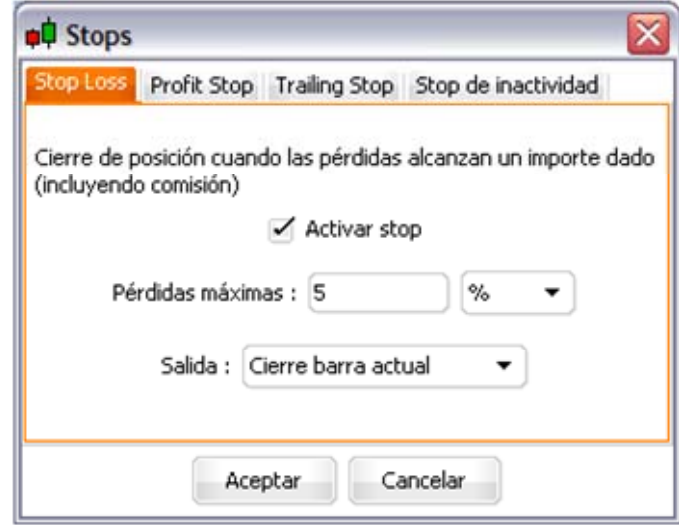

Para más información acerca del ajuste de la gestión de capital, le sugerimos dirigirse al anexo disponible al final de esta guía.

La **tercera sección** le permite definir la optimización de variables. A través de esta función, podrá probar múltiples combinaciones de variables para encontrar aquellas que ofrezcan los mejores resultados.

El resultado de la optimización se presenta en un 'Informe de optimización'. En él se indican las estadísticas de cada valor para determinar así la combinación de variables a utilizar en la optimización de su sistema.

He aquí un ejemplo de sistema con optimización de los períodos de medias móviles n y m:

```
IF ExponentialAverage[n](Close) Crosses Over
ExponentialAverage[m](Close) THEN
```
**BUY 1000 SHARES AT MARKET** 

**ENDIF** 

**IF ExponentialAverage[m](Close) Crosses Over ExponentialAverage[n](Close) THEN** 

**SELL 1000 SHARES AT MARKET** 

## lankinter.

#### **Broker Plus**

Guía de programación ProBacktest™

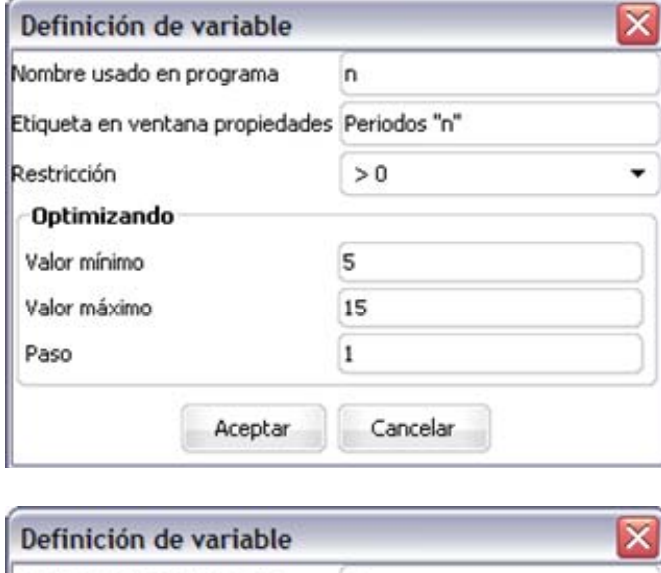

Nombre usado en programa m Etiqueta en ventana propiedades Periodos" Restricción  $> 0$  $\cdot$ Optimizando Valor mínimo  $20$ Valor máximo 50 Paso  $\mathbf{1}$ Cancelar Aceptar

- **'Nombre usado en programa'** representa el nombre que toma la variable en nuestro código (n y m en este caso). Es importante distinguir entre mayúsculas y minúsculas.
- **'Etiqueta en ventana propiedades'** representa el nombre que se le atribuye a la variable para que ésta sea reconocible con mayor facilidad (por ejemplo 'Periodos "n" y Periodos "m").
- **'Valor mínimo y 'Valor máximo'** representan los extremos entre los que la variable puede oscilar durante las pruebas de optimización.
- **'Paso'** representa el intervalo de valores que la optimización respetará durante el análisis de los resultados.

#### **Broker Plus**

Guía de programación ProBacktest™

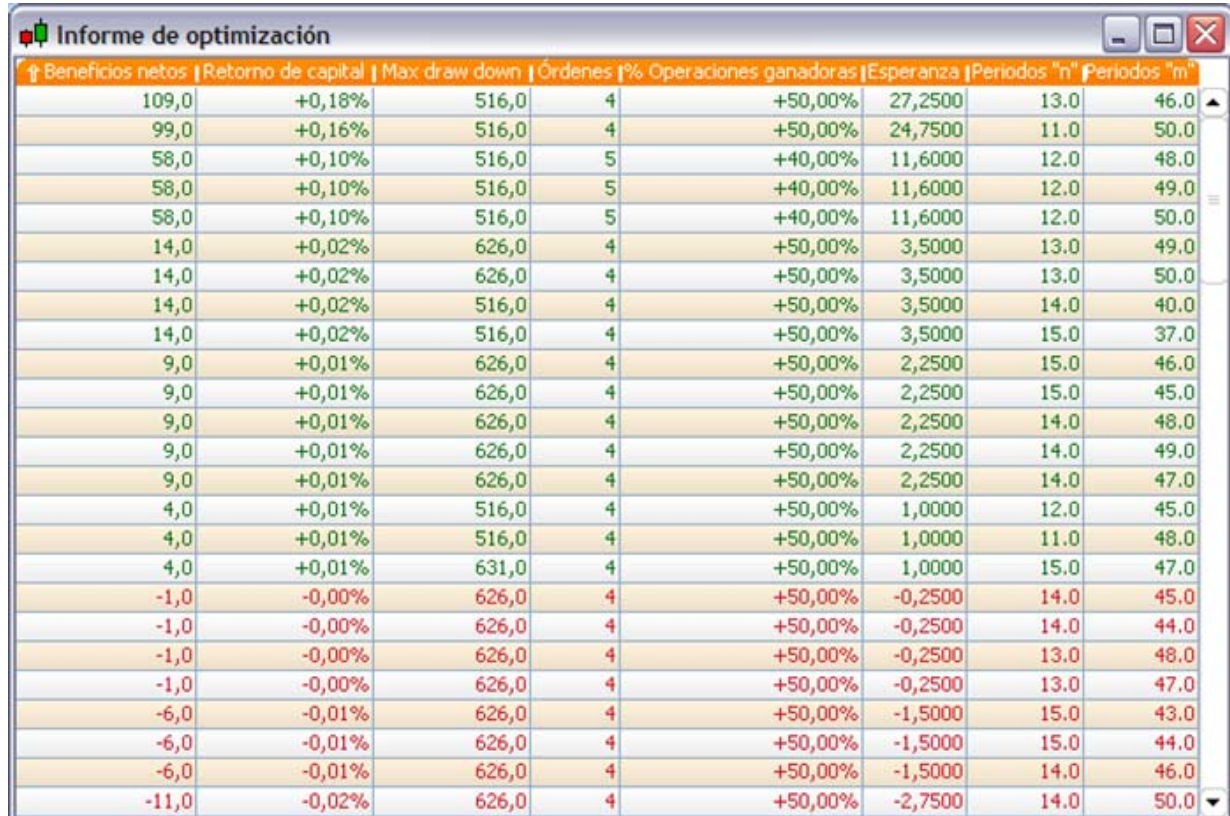

He aquí un ejemplo de informe de optimización:

El informe del ejemplo ofrece 6 estadísticas para cada una de las combinaciones de variables estudiadas (en este caso: n y m). Veamos las estadísticas con más detalle:

 **Beneficios netos,** designa la plusvalía obtenida con la operativa realizada. Matemáticamente, se traduce en esta fórmula:

#### **Beneficios netos = Valor del capital tras operativa realizada – Valor inicial del capital**

Esta estadística permite evaluar de manera absoluta el potencial de ganancias con el sistema definido para cada valor de variables correspondientes.

*Nota: las comisiones de operativa definidas en la sección 'Money management' se toman en cuenta en este cálculo.* 

 **Retorno de capital** es el beneficio expresado en %. Matemáticamente, se traduce por la fórmula

**Retorno de capital = (100 x Beneficios netos) / Valor inicial del capital** 

Indica el resultado relativo de este sistema, configurado con los valores respectivos de las variables.

## pankinter.

#### **Broker Plus**

Guía de programación ProBacktest™

 **Max drawdown** indica la pérdida máxima incurrida al aplicar el sistema. Dicho de otro modo, es la diferencia entre el punto máximo y el mínimo en la curva de pérdidas y ganancias.

Veamos un ejemplo de esta estadística:

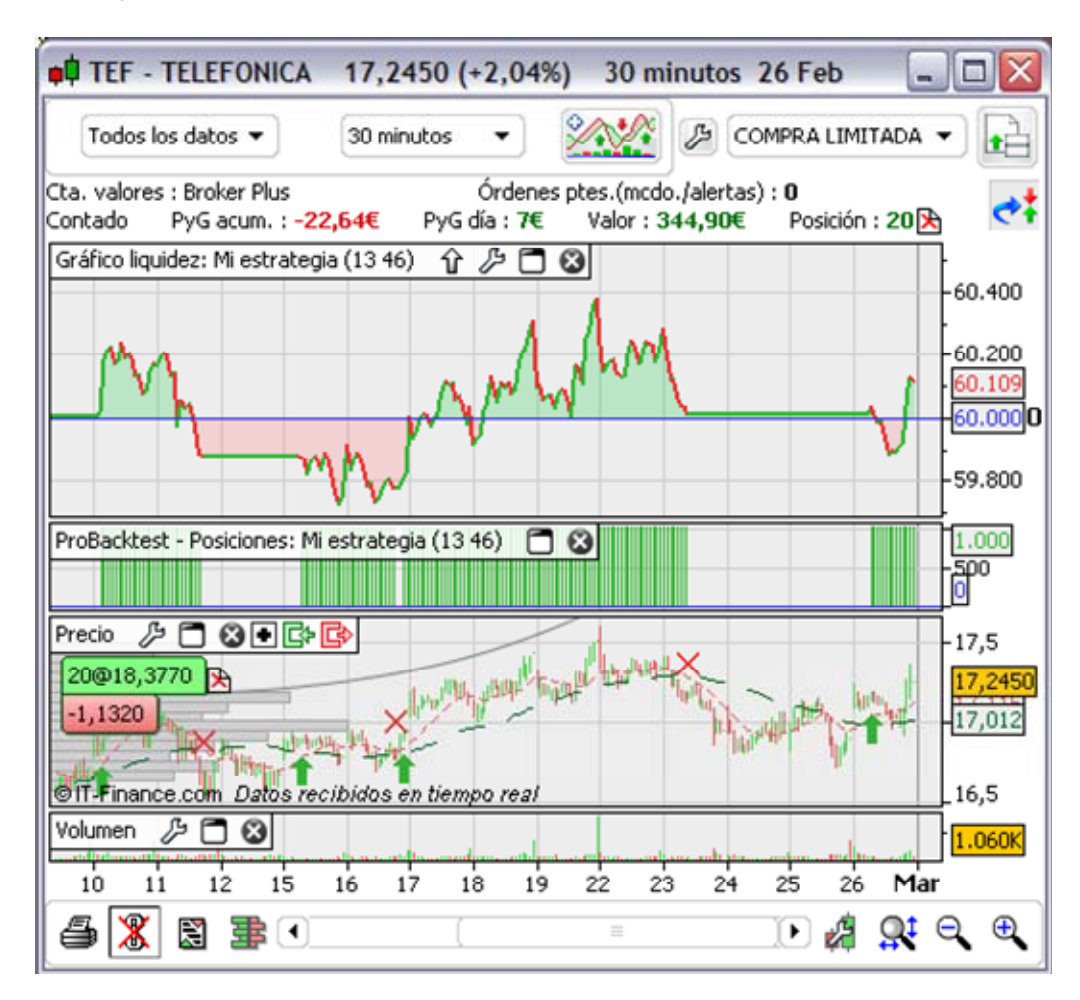

El máx. drawdown es determinante dentro de su perfil de riesgo: si no desea exponerse a pérdidas importantes en una misma posición (incluso si el sistema en su conjunto pueda dar resultados muy positivos), deberá optar por una estrategia menos arriesgada.

- **Órdenes** indica la cantidad de órdenes enviadas desde el lanzamiento de este sistema.
- **% Operaciones ganadoras** indica el porcentaje de operaciones ganadoras dentro del sistema, y constituye una información complementaria a Max drawdown.

Matemáticamente se define así:

#### **% Operaciones ganadoras = (100 x Núm. de operaciones ganadoras) / Núm. total de operaciones**

### <span id="page-13-0"></span>lankinter.

#### **Broker Plus**

#### Guía de programación ProBacktest™

 **Esperanza** es la media de ganancias por transacción y puede ayudar a determinar la eficacia media de las órdenes enviadas. La esperanza es particularmente importante cuando no deseamos enviar un gran número de órdenes; en tal caso, la estadística mencionada se convierte en un criterio determinante para decidir si el sistema se aplica o no.

Matemáticamente, se define así:

#### **Esperanza = Total neto / Número de transacciones**

*Nota: los valores óptimos de las variables de un sistema pueden cambiar para un mismo valor en función de las unidades de tiempo o el período histórico utilizados.* 

La **cuarta** sección sirve para definir el intervalo de tiempo sobre el que desee aplicar el sistema. Preste atención a la fecha final: en ella se cierran todas las posiciones que estén abiertas.

Esta función de ProBacktest™ se configura por defecto para probar el sistema a lo largo de la totalidad del histórico visible (las posiciones abiertas sólo se cierran cuando se da la condición de salida).

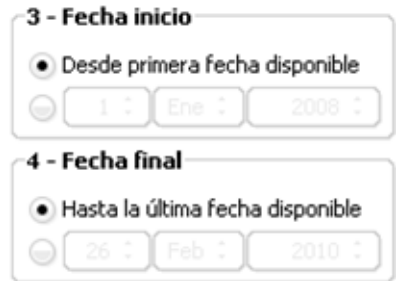

#### 2.C) Resultados de ProBacktest<sup>™</sup>

Además del informe de optimización ya presentado, los resultados de un ProBacktest se ofrecen bajo 3 aspectos complementarios:

#### **2.C.1) Gráfico liquidez**

También llamada **'Equity Curve'**, representa la evolución del capital invertido (cuyo montante inicial se define en la gestión de capital o money management) bajo el supuesto de que el sistema se haya aplicado desde el inicio del histórico visible en el valor del gráfico. El gráfico de liquidez contiene dos informaciones complementarias: el rellenado y el color de la curva.

 El **rellenado del gráfico de liquidez** será de color verde si el resultado global es positivo (el valor actual del capital es superior al inicial) y de color rojo si el resultado global es negativo.

#### **Broker Plus**

### Guía de programación ProBacktest™

<span id="page-14-0"></span> La **línea del gráfico de liquidez** será de color verde en caso de una variación positiva respecto al nivel precedente, y de color rojo para indicar una variación a la baja.

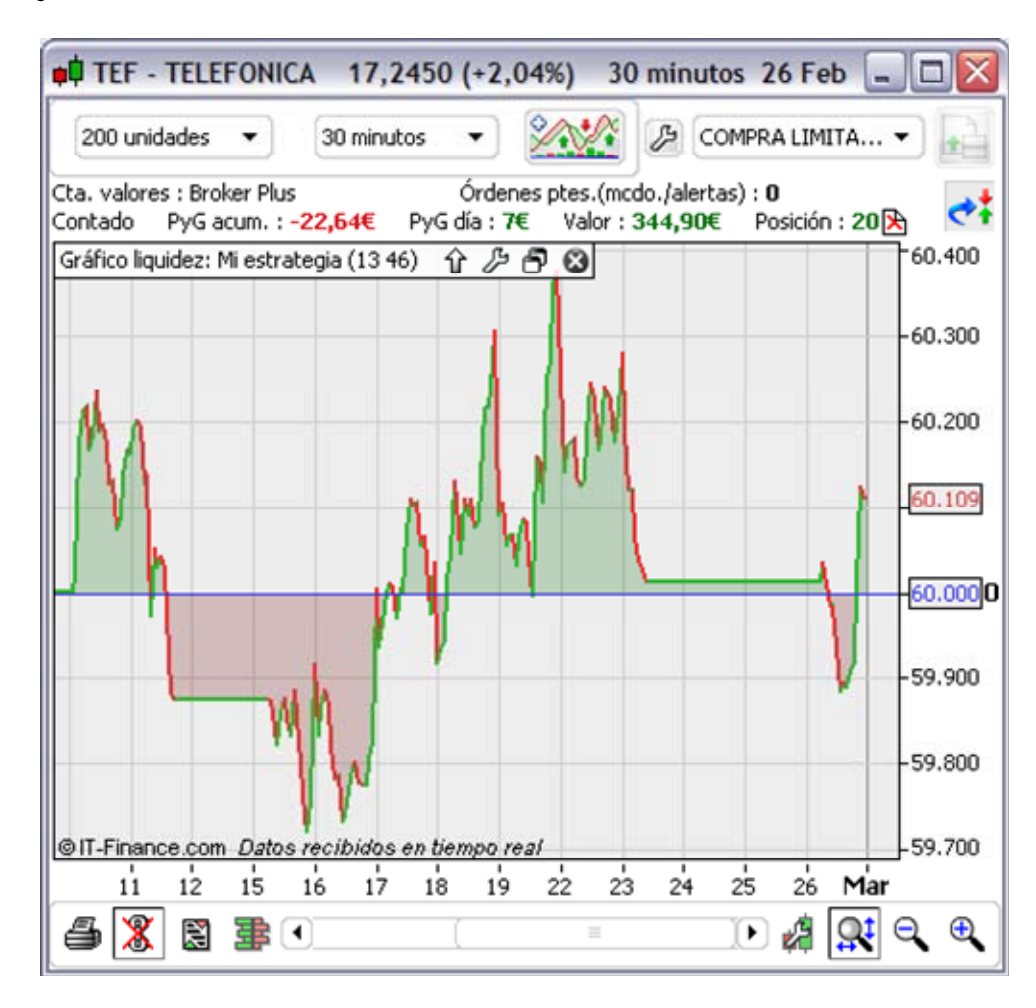

#### **2.C.2) Posiciones**

Esta información muestra un histograma con la evolución de las posiciones abiertas a raíz del sistema.

- Una vela verde indica la apertura de una posición a largo (compra)
- Una vela roja indica la apertura de una posición a corto (short selling)
- Si no hay ninguna vela visible, no hay ninguna posición abierta en el mercado.

La aparición de varias velas sucesivas de un mismo color indica que la(s) posición(es) son conservadas.

#### **Broker Plus**

### Guía de programación ProBacktest™

<span id="page-15-0"></span>A lo largo del eje vertical visible en la zona derecha del gráfico se indica la cantidad de posiciones abiertas y acumuladas. En la ilustración siguiente constataremos que nos encontramos en una posición de compra de 1.000 acciones.

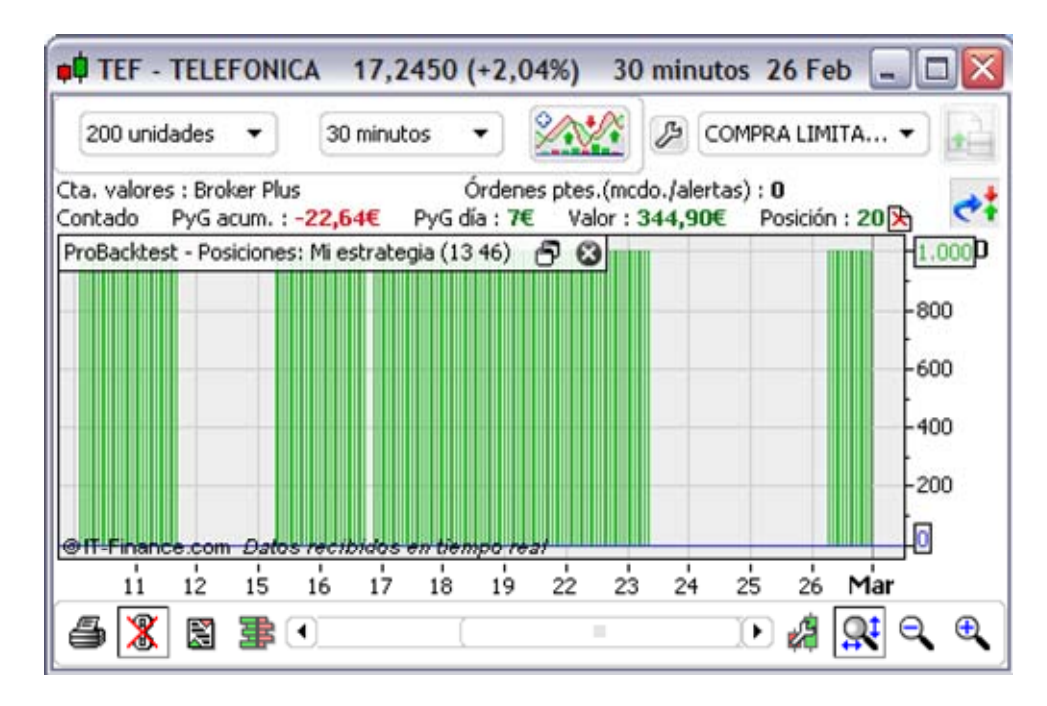

#### **2.C.3) Informe detallado**

El informe detallado le ofrece una tabla con las principales estadísticas de su sistema: resultados, duración y listado de las posiciones abiertas. El informe detallado se presenta en una ventana independiente de tres pestañas:

 En la pestaña **Estadísticas** hallará un presentación exhaustiva de los resultados del sistema (pérdidas y ganancias, número de operaciones ganadoras,…). Además de las informaciones más conocidas, señalaremos la relevancia de la 'Mayor ganancia' y 'Mayor pérdida', así como el DrawDown (máxima pérdida sucesiva). El análisis de estos dos valores le permitirá evaluar si la estrategia analizada es compatible con su propio perfil de riesgo.

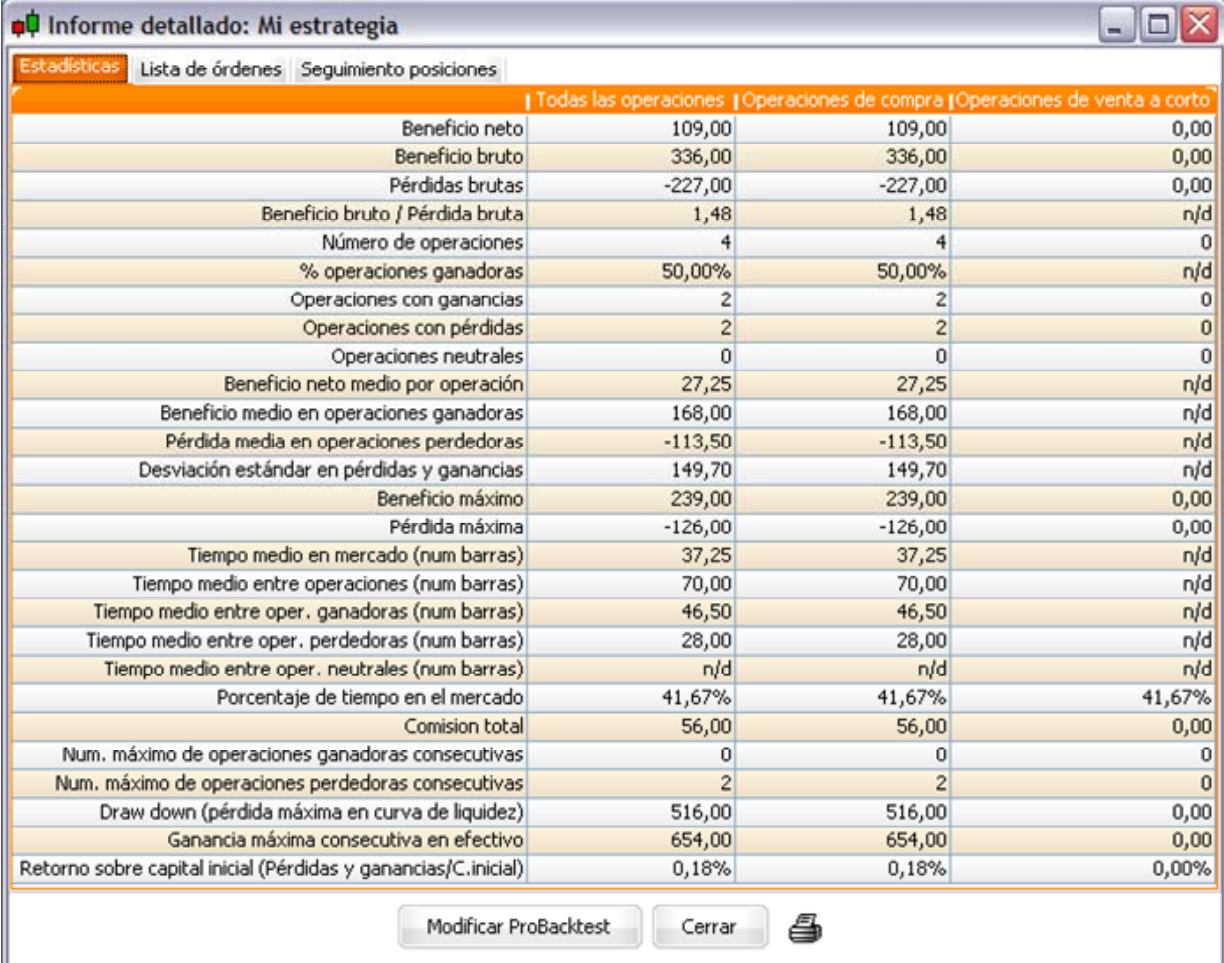

 La pestaña **'Lista de órdenes'** le indica la hora, el sentido, la cantidad y el precio de las órdenes enviadas. Estas órdenes aparecen en el huso horario del mercado (es decir, expresadas en hora local).

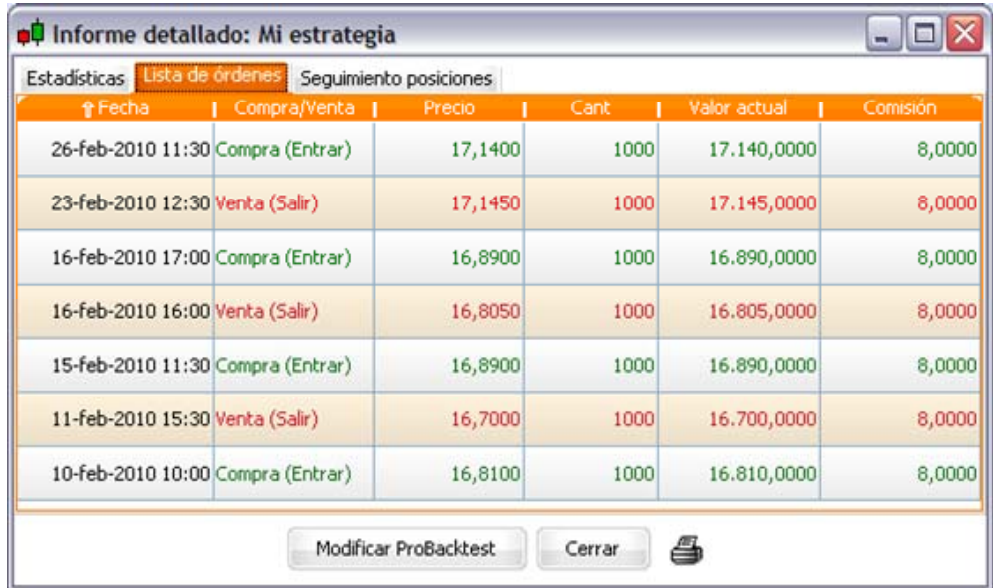

## <span id="page-17-0"></span>lankinter.

#### **Broker Plus**

### Guía de programación ProBacktest™

 Por último, la pestaña **'Seguimiento posiciones'** le da información sobre las posiciones (a largo o a corto, duración indicada en cantidad de velas, resultados absolutos y relativos de cada posición, fecha de entrada y de salida…).

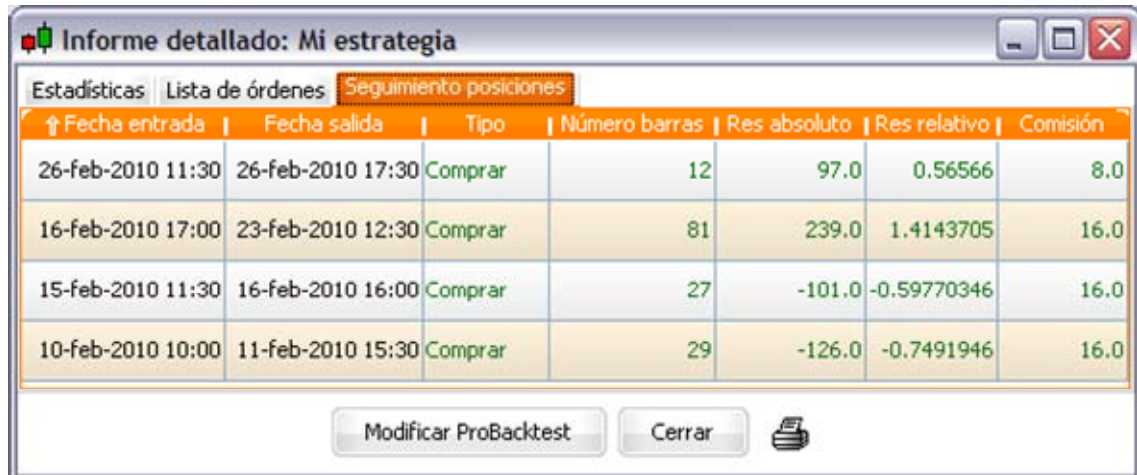

#### **3.** La programación de ProBacktest™

#### 3.A) **Entrada y salida del mercado**

Vamos a ilustrar dos categorías de instrucciones que permiten entrar y salir del mercado: las instrucciones de apertura de posición y de cierre de posición (stop).

#### **3.A.1) Instrucciones de apertura de posición**

Las instrucciones se diferencian en función del sentido de la posición:

- **Posiciones largas** 
	- o **BUY** instrucción de compra de valores (entrada a largo)
	- o **SELL** instrucción de venta de valores adquiridos (salida de largo)
- Posiciones cortas
	- o **SELLSHORT** instrucción de venta a crédito de valores (entrada a corto)
	- o **EXITSHORT** instrucción de compra de valores vendidos a crédito (salida de corto)

ProBacktest<sup>™</sup> no permite actualmente la simulación de 'hedging' (apertura simultánea de una posición y de otra en sentido inverso sobre un mismo valor). En la práctica, resulta posible cerrar una posición **BUY** con una **SELLSHORT**. No

#### Guía de programación ProBacktest™

obstante, se aconseja respetar los binomios descritos para cerrar una posición, utilizando la correspondiente a cada apertura.

Todos estos comandos pueden acompañarse de los elementos que describimos a continuación:

**SELLSHORT 'Cantidad' 'Modo' AT 'Tipo' 'Fecha/hora de ejecución'** 

#### **A) Cantidad**

Consiste en el número de valores (volumen) que desea comprar o vender.

Atención: es posible no indicar ningún número. En tal caso, el programa considera por defecto la operativa con una acción o un lote en el caso de futuros.

#### **B) Modo**

Es posible definir el modo de inversión en términos absolutos o relativos.

- **SHARES** acciones, futuros y warrants
- **CASH** transacción en unidades monetarias (€ o \$)
- **% CAPITAL** transacción en porcentaje de capital (ex : 10% del capital)
- **% LIQUIDITY** transacción en porcentaje de liquidez restante

#### **Ejemplo:**

Cuando el RSI se halla en zona de sobreventa (RSI < 30) y el precio está situado por debajo de la banda de Bollinger inferior, se genera una orden de compra a precio de mercado por un 10% del capital.

Cuando el RSI se halla en zona de sobrecompra (RSI > 70) y el precio está situado por debajo de la banda de Bollinger inferior, se genera una orden de venta en idénticas condiciones.

```
IF RSI[14](Close) < 30 AND Close < BollingerDown[25](Close) 
THEN 
     BUY 10 %CAPITAL AT MARKET 
ENDIF 
IF RSI[14](Close) > 70 AND Close > BollingerUp[25](Close) THEN 
     SELL 10 %CAPITAL AT MARKET 
ENDIF
```
#### **C) Tipo**

Dispone de tres tipos de ejecución de órdenes:

- **AT MARKET** : La orden se envía a precio de mercado
- **AT** (price) **LIMIT** : Se ejecutará tras tocar el límite indicado y a precio que no lo sobrepase
- **AT** (price) **STOP** : La orden se ejecutará a precio de mercado tras tocar el stop indicado

#### **Ejemplo:** Volatility Breakout

Este sistema se basa en la volatilidad. Se posiciona una orden de compra y una de venta a crédito en cada vela, ambas a precio 'limite'.

La orden de compra se sitúa en el precio de cierre de la vela previa más un 50% del rango de la vela previa.

La orden de venta a crédito se sitúa en el precio de cierre de la vela previa menos un 50% del rango de la vela previa.

**REM Volatility Breakout BuyLimit = Close[1] + (Range[1] \* 50 / 100) SellLimit = Close[1] -(Range[1] \* 50 / 100) BUY 1 SHARES AT BuyLimit Stop SELLSHORT 1 SHARES AT SellLimit Stop** 

#### **D) Fecha/hora de ejecución**

Por defecto, cada orden se ejecuta al cierre de la vela actual. Por lo tanto, en la vela **siguiente**.

Sin embargo, es posible modificar la fecha de ejecución en el caso de órdenes enviadas a precio de mercado a través de los comandos descritos a continuación (atención a su uso sin paréntesis ni corchetes):

- **NextBarOpen:** crea la orden en la apertura de la vela siguiente (configuración por defecto)
- **NextBarClose**: crea la orden en el cierre de la vela siguiente
- **ThisBarOnClose**: crea la orden en el cierre de la vela actual

## lankinter.

### Guía de programación ProBacktest™

- **TodayOnClose**: crea la orden en el cierre del día actual (relevante sólo si se emplea en intradía)
- **TomorrowOpen**: crea la orden en la apertura del día siguiente (relevante sólo si se emplea en intradía)
- **TomorrowClose**: crea la orden en el cierre del día siguiente (relevante sólo si se emplea en intradía)
- **RealTime**: crea la orden en tiempo real, en el tick actual

**Las instrucciones de tipo 'Fecha/hora de ejecución' sólo pueden emplearse cuando son precedidas de la instrucción 'AT MARKET'.** 

#### **Ejemplo:** Rupturas de canal

El soporte y resistencia de un canal se refieren a los valores mínimo y máximo de las dos últimas velas. Si antes de las 16h el precio rompe al alza la resistencia del canal, se genera una orden de compra por un 70% del capital. La posición se cierra cuando el precio rompe a la baja el soporte del canal, siempre y cuando ello ocurra antes de las 16h.

**REM Cierre de la segunda vela (indice 1) IF IntradayBarIndex = 1 THEN Resistencia = Highest[2](High) Soporte = Lowest[2](Low) ENDIF REM Compra / Venta tras ruptura, si tiene lugar antes de las 16:00:00 (hora local) IF IntradayBarIndex > 1 AND Time < 160000 THEN REM Ruptura de resistencia IF Close > Resistencia THEN BUY 70 %CAPITAL AT MARKET THISBARONCLOSE ENDIF** 

**REM Ruptura de soporte** 

**IF Close < Soporte THEN** 

**SELLSHORT 70 %CAPITAL AT MARKET THISBARONCLOSE** 

**ENDIF** 

Guía de programación ProBacktest™

#### <span id="page-21-0"></span>**3.A.2) Instrucciones de STOP**

Los Stops de un sistema pueden configurarse manualmente.

Además de los 4 tipos de stops disponibles en la sección 2 de la ventana de programación (ver sección 'Money Management'), también puede utilizar stops programados por usted mismo mediante el comando

#### **SET STOP (precio)**

En el que la constante 'precio' indica el nivel en el que deseamos cerrar nuestra posición.

#### **3.A.3) Estrategia de cruces precio/SAR**

El siguiente sistema lanza una orden de compra / venta a crédito en cuanto el precio cruza al alza / baja el SAR.

Además, se posiciona un stop dinámico de protección para cerrar la posición en caso de que el precio se aproxime a un nivel demasiado bajo (en el código, dicho stop se llama 'cut').

```
Indicator1 = Close 
Indicator2 = SAR[0.02,0.02,0.2] 
REM Compra 
c1 = (Indicator1 Crosses Over Indicator2) 
IF c1 THEN 
      BUY 1 SHARES AT MARKET 
ENDIF 
REM Venta 
c2 = (Indicator1 Crosses Under Indicator2) 
IF c2 THEN 
      SELLSHORT 1 SHARES AT MARKET 
      ENDIF 
REM Posicionamiento de un Stop dinámico 
IF Lowest[5](Close)< (1.2 * Low) THEN 
      IF Lowest[5](Close) >= Close THEN 
            Cut = Lowest[5](Close) 
      ELSE 
            Cut = Lowest[20](Close) 
      ENDIF 
ENDIF 
SET STOP Cut
```
### <span id="page-22-0"></span>oankinter.

Guía de programación ProBacktest $^{\overline{\text{TM}}}$ 

Atención al uso correcto de órdenes **STOP**:

- **AT (precio) STOP** define un nivel que lanza la orden en cuanto el precio lo toca.
- **SET STOP (precio)** define un stop de protección, que cierra una posición existente.

#### 3.B) **Seguimiento de posiciones**

#### **3.B.1) Instrucciones de verificación del estado de posiciones**

ProBacktest<sup>™</sup> permite subordinar la apertura de una posición a la existencia previa de otra posición en el mismo valor, tanto a largo como en venta a crédito. El control de las posiciones existentes se realiza directamente en el sistema, y el programa lo interpreta como una condición necesaria para que se abra una posición.

Los comandos que se utilizan para la gestión de estos casos son:

- **ONMARKET:** comprueba si hay posiciones abiertas
- **LONGONMARKET:** comprueba si hay posiciones abiertas a largo
- **SHORTONMARKET:** comprueba si hay posiciones cortas abiertas

Se utilizan sin necesidad de paréntesis ni corchetes, y suelen incluirse habitualmente en las secciones condicionales **IF**.

Las instrucciones de verificación del estado de posiciones son especialmente útiles en caso de acumulación (piramidación) de posiciones. Recordemos nuevamente que la acumulación de posiciones inversas sobre un mismo valor no es posible.

Veamos un ejemplo de uso de estos comandos:

Sistema en MACD (empleo de LONGONMARKET y de SHORTONMARKET):

El sistema que se muestra a continuación se basa en las inversiones del MACD respecto al nivel 0, y abrirá un cierto número de posiciones que se irán cerrando progresivamente. Esta evolución gradual presenta la ventaja de liquidar las ganancias y de limitar los riesgos.

#### **Broker Plus**

Guía de programación ProBacktest™

#### **REM Definición del MACD**

#### **Indicator1 = MACD[12,26,9](Close)**

**REM Observación de los cambios de signo del Histograma del MACD** 

**c1 = (Indicator1 Crosses Over 0.0)** 

**REM Compra: Si no hay una posición larga abierta y si MACD>0, compramos 3 títulos** 

**IF NOT LONGONMARKET AND c1 THEN** 

**BUY 3 SHARES AT MARKET ThisBarOnClose** 

**Long = 0** 

**Entry = Close** 

#### **ENDIF**

**REM Cierre posicion larga: los 3 valores se venden sucesivamente a precios límite de 7%, 15% y 25%** 

**REM de beneficio si la evolución del precio lo permite** 

**REM Las posiciones abiertas restantes se cierran cuando el MACD cruza el nivel 0** 

**IF LONGONMARKET AND Long = 0 AND Close > (Entry \* 1.07) THEN**

**SELL 1 SHARES AT MARKET ThisBarOnClose** 

**Long = 1** 

**ELSIF LONGONMARKET AND Long = 1 AND Close > (Entry \* 1.15) THEN**

**SELL 1 SHARES AT MARKET ThisBarOnClose** 

**Long = 2** 

**ELSIF LONGONMARKET AND Long = 2 AND Close > (Entry \* 1.25) THEN**

**SELL 1 SHARES AT MARKET ThisBarOnClose** 

```
Long = 3
```
#### **ENDIF**

**REM: Si no hay una posición corta (venta a crédito) abierta y si MACD < 0,** 

**REM: vendemos a crédito 3 valores** 

**IF NOT c1 AND NOT SHORTONMARKET THEN** 

**SELLSHORT 3 SHARES AT MARKET ThisBarOnClose** 

```
Short = 0
```
**Entry = Close** 

#### **Broker Plus**

Guía de programación ProBacktest™

```
REM Cierre posición a crédito: se compraran sucesivamente los 3 
títulos a precios limite de 
REM 7%, 15% y 25% de beneficio si la evolución del precio lo 
permite 
REM Las posiciones abiertas restantes se cierran cuando el MACD 
cruza el nivel 0 
IF SHORTONMARKET AND Short = 0 AND Close < (Entry * 0.93) 
THEN
      EXITSHORT 1 SHARES AT MARKET ThisBarOnClose 
      Short = 1 
ELSIF SHORTONMARKET AND Short = 1 AND Close < (Entry * 0.85) 
THEN
      EXITSHORT 1 SHARES AT MARKET ThisBarOnClose 
      Short = 2 
ELSIF SHORTONMARKET AND Short = 2 AND Close < (Entry * 0.75) 
THEN
      EXITSHORT 1 SHARES AT MARKET ThisBarOnClose 
      Short = 3 
ENDIF
```
#### **3.B.2) Contadores de posiciones**

Para crear sistemas que tomen en cuenta la cantidad de órdenes pasadas, ProBacktest incluye comandos que cuentan las posiciones:

- **COUNTOFPOSITION**: cantidad de posiciones abiertas desde el inicio del backtest
- **COUNTOFLONGSHARES**: núm. posiciones abiertas al alza (largas) desde el inicio del backtest
- **COUNTOFSHORTSHARES**: núm. posiciones abiertas a la baja (cortas) desde el inicio del backtest

Análogamente a las instrucciones de verificación del estado de posiciones, estos comandos se utilizan generalmente dentro de secciones condicionales.

Veamos a continuación un ejemplo que combina COUNTOFLONGSHARES y COUNTOFSHORTSHARES: Inverse Fisher Transform aplicado al RSI.

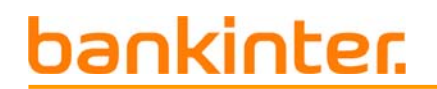

**Broker Plus**

Guía de programación ProBacktest™

Este backtest se basa en el indicador 'Inverse Fisher Transform RSI' para dar órdenes de compra o de venta.

El sistema genera una orden de compra cuando el Inverse Fisher Transform RSI cruza al alza el nivel 50 y vende cuando el indicador cruza a la baja el nivel 80.

Inversamente, genera una orden de venta a crédito si el Inverse Fisher Transform RSI cruza a la baja el nivel 50 y la cierra (compra) cuando dicho indicador cruza al alza el nivel 20.

El backtest debe utilizarse con velas de 1h en el caso de futuros. En cambio, es aconsejable utilizarlo con velas diarias en el caso de acciones.

```
REM Inverse Fisher Transform aplicado al RSI 
REM Parametros : n = Cantidad de velas a considerar en el cálculo 
del RSI con un paso de 1 
n = 10Ind=RSI[n](Close) 
x = 0.1 *(Ind -50) 
y = (EXP(2 * x)-1) / (EXP(2 * x)+1)z = 50 * (y + 1)miInverseFisherTransformsRSI = z[7] 
IF (miInverseFisherTransformsRSI Crosses Over 50) THEN 
     BUY 1 SHARES AT MARKET 
ENDIF 
IF (miInverseFisherTransformsRSI Crosses Under 80) THEN 
     SELL COUNTOFLONGSHARES SHARES AT MARKET 
ENDIF 
IF (miInverseFisherTransformsRSI Crosses Under 50) THEN 
     SELLSHORT 1 SHARES AT MARKET ENDIF 
IF (miInverseFisherTransformsRSI Crosses Over 20) THEN
     EXITSHORT COUNTOFSHORTSHARES SHARES AT MARKET 
ENDIF
```
#### Guía de programación ProBacktest™

#### <span id="page-26-0"></span>**3.B.3) ENTRYINDEX**

El comando **ENTRYINDEX**[.] da acceso a la vela de la enésima transacción previa. Presenta características similares a las de las funciones BarIndex e IntradayBarIndex (presentadas en la *Guía de uso ProBuilderTM*):

- La búsqueda se realiza analizando el gráfico de izquierda a derecha.
- La primera vela mostrada a la izquierda se entiende como vela 0 (p.ej., ENTRYINDEX=3 sería la cuarta vela tras el inicio del histórico).

La sintaxis del comando es similar a la de una constante:

#### **ENTRYINDEX[enésima orden previa]**

*Nota: ENTRYINDEX puede emplearse sin asociación a un número de vela definido entre corchetes. En tal caso, el programa tomará en consideración la vela de la última orden generada.* 

#### **Ejemplo:** Find Inside Bar

Este ejemplo es un sistema basado en un popular patrón de precios conocido como 'Inside Bar'. El sistema

- Evalúa si el rango de la tercera vela (contando la vela actual –considerada como vela 0) es superior al rango de la vela siguiente, y si ésta última es blanca (o verde). En tal caso, se abre una posición a largo (se genera una orden de compra)
- Evalúa si el rango de la tercera vela (contando la vela actual –considerada como vela 0) es inferior al rango de la vela siguiente, y si ésta última es negra (o roja). En tal caso, se abre una posición a corto (se genera una orden de venta a crédito).

### <span id="page-27-0"></span>lankinter.

Guía de programación ProBacktest™

La posición se cierra sistemáticamente 3 velas después de haber sido abierta.

```
Condicion1 = (High[2] >= High[1] AND Low[2] <= Low[1]) 
Condicion2 = (High[2] <= High[1] AND Low[2] <= Low[1]) 
Condicion3 = (Close[1] > Open[1]) 
Condicion4 = (Close[1] < Open[1]) 
IF (Condicion1 AND Condicion3) THEN
     BUY 10 %CAPITAL AT MARKET NextBarOpen 
ENDIF 
IF LONGONMARKET AND (BarIndex -ENTRYINDEX) = 3 THEN 
     SELL 10 %CAPITAL AT MARKET ThisBarOnClose 
ENDIF 
IF (Condicion2 AND Condicion4) THEN
     SELLSHORT 10 %CAPITAL AT MARKET NextBarOpen 
ENDIF 
IF SHORTONMARKET AND (BarIndex -ENTRYINDEX) = 3 THEN 
     EXITSHORT AT MARKET ThisBarOnClose 
ENDIF
```
#### **3.B.4) ENTRYQUOTE**

El comando **ENTRYQUOTE**[.] llama al precio al que una orden se ha ejecutado. Es particularmente relevante cuando la duración entre cada operación es corta; es decir, en sistemas intraday. Su sintaxis es:

#### **ENTRYQUOTE[enésima orden previa]**

Como para todas las constantes, podemos indicar entre corchetes la orden a la que nos referimos. Si no se indica nada tras el comando ENTRYQUOTE, el programa tomará en consideración la vela de la última orden generada.

**Ejemplo:** Creación de un target (objetivo de beneficios o take-profit)

Definimos dos condiciones:

- Ausencia de posiciones abiertas
- RSI débil (<30)

### <span id="page-28-0"></span>lankinter.

Guía de programación ProBacktest™

La compra tendrá lugar cuando el precio sea superior a la media móvil de período 10.

La posición se cerrará cuando el precio en tiempo real supere (hemos usado una orden límite) al precio de compra en un 15%.

```
IF NOT ONMARKET AND RSI < 30 THEN 
     IF Close > AVERAGE[10](Close) THEN 
           BUY 100 %CAPITAL AT MARKET 
     ENDIF
```
**ENDIF** 

**SELL 100 %CAPITAL AT ENTRYQUOTE \* 1.15 LIMIT** 

#### **3.B.5) PreviousTrade**

Algunos traders consideran los resultados anteriores para construir sus sistemas. El comando **PreviousTrade(.)** sirve precisamente para llamar a estos resultados.

Representa los resultados en % de la enésima operación realizada. Su sintaxis de uso es análoga a la de una constante diaria de precio:

#### **PreviousTrade(enésima operación previa)**

PreviousTrade(1) = Nivel de la última operación realizada. ¡Cuidado con los paréntesis, son obligatorios!

#### **Ejemplo:**

Veamos un ejemplo basado en el cruce de las líneas del estocástico y del indicador RSI. Comenzamos por enviar una orden de compra a precio de mercado cuando las medias móviles exponenciales se cruzan; a continuación, se abrirá una posición

- De compra (acumulando posiciones) si:
	- o La primera orden enviada está en resultado positivo
	- $\circ$  RSI es <30
- De venta si:
	- $o$  RSI es  $>70$
	- o La línea K cruza a la baja a la línea D

#### **Broker Plus**

Guía de programación ProBacktest™

**ONCE StochPeriod = 14** 

**ONCE KPeriod = 3** 

**ONCE DPeriod = 3** 

**LineK = Stochastic[StochPeriod, KPeriod](Close)** 

**LineD = Average[DPeriod](LineK)** 

**// Envio de la primera orden a precio de mercado** 

**IF ExponentialAverage[12](Close) Crosses Over ExponentialAverage[20](Close) THEN** 

**BUY AT MARKET** 

**ENDIF** 

**//Envio de la segunda orden** 

**IF LineK Crosses Over LineD THEN** 

**IF RSI < 30 THEN** 

**REM Compra si la orden anterior se encuentra en beneficios latentes** 

**IF PreviousTrade(1) > 0 THEN** 

**BUY 100 %LIQUIDITY AT MARKET** 

**ENDIF** 

**ENDIF** 

**ENDIF** 

**IF RSI > 70 AND LineK Crosses Under LineD THEN** 

**SELL 100 %CAPITAL AT MARKET** 

Guía de programación ProBacktest™

#### <span id="page-30-0"></span>**4. Aplicaciones prácticas**

#### 4.A) **Sistemas sobre indicadores**

#### **4.A.1) Sistema basado en los Heikin Ashi**

Este sistema genera una señal de compra cuando en estilo Heikin-Ashi aparece una vela roja seguida de una vela verde.

Inversamente, se genera una señal de venta a crédito si aparece una vela verde seguida de una roja.

El interés de este backtest se relaciona con el método de construcción de la vista Heikin Ashi, en la que no es posible aplicar sistemas. Por ello, este ProBacktest deberá aplicarse imperativamente en un gráfico con el precio en estilo velas (candlesticks).

```
ONCE PreviousStatus = 0 
IF BarIndex = 0 THEN 
      XClose = TotalPrice 
      XOpen = (Open + Close) / 2 
ELSE 
      XClose = TotalPrice 
      XOpen = (XOpen[1] + Xclose[1]) / 2 
ENDIF 
IF XClose >= XOpen THEN 
      IF PreviousStatus = -1 THEN 
            BUY 1 SHARES AT MARKET 
      ELSE 
            PreviousStatus = 1 
            IF PreviousStatus = 1 THEN 
                  SELLSHORT 1 SHARES AT MARKET 
                  PreviousStatus = -1 
            ENDIF 
      ENDIF 
ENDIF
```
Guía de programación ProBacktest™

#### <span id="page-31-0"></span>**4.A.2) Sistema basado en el Zig Zag**

Este backtest utiliza el indicador Zig Zag para identificar cuales habrían sido las mejores oportunidades e compra y venta. Los excelentes resultados (en mercados de acciones y futuros) se deben al carácter no predictivo del Zig Zag, que se recalcula a posteriori y no proporciona sistemáticamente señales válidas en tiempo real. A pesar de ello, este sistema interesa en tanto que permite comparar sus resultados con los de otros sistemas.

```
// En variable optimizada: periodos = 1 (de 5 à 10)
```
**c11 = (myZigZag > myZigZag[1])** 

**c12 = (myZigZag < myZigZag[1])** 

**IF c11 AND (SHORTONMARKET OR NOT LONGONMARKET) THEN** 

**EXITSHORT COUNTOFSHORTSHARES SHARES AT MARKET** 

```
BUY 50 %CAPITAL AT MARKET
```
**ENDIF** 

**IF c12 AND (LONGONMARKET OR NOT SHORTONMARKET) THEN SELL COUNTOFLONGSHARES SHARES AT MARKET** 

```
SELLSHORT 50 %CAPITAL AT MARKET
```
#### <span id="page-32-0"></span>**4.A.3) Sistema Breakout Range con Stop Dinámico**

Se trata de un sistema de tipo BreakOut: las señales se generan a partir de rupturas de máximos o de mínimos calculadas a lo largo de un período determinado. Este sistema abre únicamente posiciones largas que protege a continuación con un stop dinámico. El período sobre el cual se calcula el máximo debe determinarse como una variable optimizada.

**REM periodo = variable optimizada (de 2 a 20 en pasos de 1)** 

**ONCE MMentry = 5** 

**ONCE Period = 14** 

**REM Entrada a largo:** 

**Condition = High > Highest[Period](High)[1]** 

**IF Condition AND Summation[Period](Condition) = 1 THEN** 

**BUY 1 SHARES AT MARKET** 

**ENDIF** 

**c2 = Lowest[10](Low[1])** 

```
StopLoss = Highest[MMentry](High)[BarIndex -ENTRYINDEX + 1] / 
Average[20](High / Low)
```
**SET STOP MAX(StopLoss,(c2 -0.01))** 

#### **4.A.4) Sistema basado en el Estocástico Alisado**

Este sistema reposa sobre el indicador 'Estocástico alisado' aplicado al precio mediano y su media móvil.

La señal de compra aparece cuando el indicador es superior a su media móvil exponencial. Se define un objetivo de tipo Límite, superior en un 10% al precio de compra. La señal de venta se da cuando el indicador desciende nuevamente por debajo de su media móvil exponencial.

#### **Broker Plus**

```
Guía de programación ProBacktest™
```
<span id="page-33-0"></span>**REM Compra Indicator1 = SmoothedStochastic[9,9](MedianPrice) Indicator2 = ExponentialAverage[9](Indicator1) // Inicio variable StopLimit = 10 c1 = (Indicator1 >= Indicator2) IF c1 THEN BUY 1 SHARES AT MARKET RealTime ENDIF IF LONGONMARKET THEN SELL AT ENTRYQUOTE \* (1 + StopLimit / 100) Limit ENDIF IF SHORTONMARKET THEN EXITSHORT AT ENTRYQUOTE / (1 + StopLimit / 100) Limit ENDIF REM Venta IF NOT c1 THEN SELL AT MARKET RealTime ENDIF REM Venta a crédito IF NOT c1 THEN SELLSHORT 1 SHARES AT MARKET RealTime ENDIF REM Recompra IF c1 THEN EXITSHORT AT MARKET RealTime ENDIF** 

#### **4.A.5) Swing Trading, ADX y Medias móviles**

Este backtest se basa en el indicador ADX y en su posicionamiento respecto al valor 30, con el objetivo de reducir las señales falsas y minimizar los riesgos.

Se trata de un sistema que presenta un gran número de condiciones, lo que restringe el número de señales.

#### **Broker Plus**

Guía de programación ProBacktest™

**MyADX12 = ADX[12] ADXperiods = 5 MyMM20 = Average[20](Close) IsLow30 = 0 FOR Count = 0 TO ADXperiods DO IF MyADX12[Count] < 30.0 THEN IsLow30 = 1 BREAK ENDIF NEXT // Compra // ADX 12 está por encima de 30 desde al menos entre 5 y 10 sesiones Condition1 = NOT IsLow30 // Si los precios vuelven a apoyarse en la MME 20 días durante 1 a 4 sesiones consecutivas Condition2 = High > MyMM20 AND Low < MyMM20 AND High[1] < MyMM20[1] AND Low[1] < MyMM20[1] // Si el máximo del día sobrepasa el máximo de la víspera Condition3 = Dhigh(0) > Dhigh(1) IF Condition1 AND Condition2 AND Condition3 THEN BUY 1 SHARES AT MARKET ThisBarOnClose ENDIF // Venta a corto // ADX 12 está por encima de 30 desde al menos entre 5 y 10 sesiones Condition4 = NOT IsLow30 // Si los precios vuelven a apoyarse en la MME 20 días durante 1 a 4 sesiones consecutivas Condition5 = High > MyMM20 AND Low < MyMM20 AND High[1] > MyMM20[1] AND Low[1] > MyMM20[1] // Si el mínimo del día sobrepasa el mínimo de la víspera Condition6 = Dlow(0) < Dlow(1) IF Condition4 AND Condition5 AND Condition6 THEN SELLSHORT 1 SHARES AT MARKET ThisBarOnClose ENDIF** 

#### <span id="page-35-0"></span>4.B) **Sistemas de money management (gestión de capital)**

Los resultados de un backtest pueden mejorarse sustancialmente adoptando reglas sofisticadas de gestión de capital (money management).

Estas estrategias de money management suelen formalizarse en las martingalas, destinadas a optimizar la esperanza matemática de un sistema (ganancia o pérdida media por operación). Esto implica poder estimar previamente la probabilidad de que una operación resulte en ganancia, y el importe del beneficio.

Puede ser interesante codificar directamente órdenes stop (de protección), take profit (objetivo) e inactividad, así como subsistemas que permitan la gestión dinámica del tamaño de posiciones.

#### **4.B.1) Stop de protección (stop loss)**

El código presentado a continuación integra una orden stop loss de tipo stop limit en su sistema. Recuerde definir las condiciones de su stop; en este caso se les denomina StopLossLong y StopLossShort.

#### **ONCE Level = 0.05**

**REM Seleccion del nivel de perdida maxima determinante del cierre de posicion (0.05 equivale a 5%)** 

**REM Si la posicion es a largo, el cierre se da cuando el precio varia de -nivel% (bajada de -nivel%)** 

**IF LONGONMARKET AND (Close -ENTRYQUOTE) / (ENTRYQUOTE) < Level THEN** 

#### **SELL AT MARKET StopLossLong**

#### **ENDIF**

**REM Si la posicion es a corto, el cierre se da cuando el precio varía de nivel% (subida de nivel%)** 

**IF SHORTONMARKET AND (Close -ENTRYQUOTE) / (ENTRYQUOTE) > Level THEN** 

#### **EXITSHORT AT MARKET StopLossShort**

Guía de programación ProBacktest™

#### <span id="page-36-0"></span>**4.B.2) Objetivo de beneficio (take profit)**

Este código integra un objetivo (take profit) de tipo StopLimit en su sistema. Recuerde definir las condiciones de su stop; en este caso se les denomina TakeProfitLong y TakeProfitShort.

#### **ONCE Level = 0.05**

**REM Seleccion del nivel de ganancia determinante del cierre de posicion (0.05 equivale a 5%)** 

**REM Si la posicion es a largo, el cierre se da cuando el precio varía de nivel% (subida de nivel%)** 

**IF LONGONMARKET AND (Close -ENTRYQUOTE) / (ENTRYQUOTE) > Level THEN** 

#### **SELL AT MARKET TakeProfitLong**

#### **ENDIF**

**REM Si la posicion es a corto, el cierre se da cuando el precio varía de -nivel% (bajada de -nivel%)** 

**IF SHORTONMARKET AND (Close -ENTRYQUOTE) / (ENTRYQUOTE) < Level THEN** 

**EXITSHORT AT MARKET TakeProfitShort** 

**ENDIF** 

#### **4.B.3) Stop de inactividad**

Este código permite integrar un stop de inactividad en su sistema. Recuerde definir las condiciones de su stop; en este caso se les denomina InactivityStopLong e InactivityStopShort. En el ejemplo descrito, el stop se activa tras 10 velas.

#### **ONCE Count = 10**

**REM Seleccionar el numero de velas a contar desde la apertura de posicion, tras el cual dicha** 

**REM posición se cerrará sistemáticamente** 

**IF ONMARKET AND (BarIndex -ENTRYINDEX + 1) > Count THEN** 

#### **IF LONGONMARKET THEN**

**SELL AT MARKET InactivityStopLong** 

**ENDIF** 

**IF SHORTONMARKET THEN** 

#### **EXITSHORT AT MARKET InactivityStopShort**

**ENDIF** 

#### <span id="page-37-0"></span>**4.B.4) Piramidación de una posición**

Para acumular posiciones es necesario activar la casilla 'Acumular posiciones' en la ventana 'Gestión capital' del backtest. La piramidación consiste en el envío de varias órdenes sucesivas en la misma dirección, con el objetivo de aumentar el tamaño de la posición. El piramidaje se concreta en el momento en que varias órdenes se validan simultáneamente, tal y como se muestra en este sencillo backtest:

**REM Compra 1 cuando el RSI es inferior a 30** 

**IF RSI[14](Close) < 30 THEN** 

**BUY 1 SHARES AT MARKET** 

**ENDIF** 

**REM Si se ha abierto una posición larga (compra) y el precio al cierre de la vela anterior esta REM por debajo del precio de apertura de la vela actual, se compra cada vez 1 valor suplementario** 

**IF LONGONMARKET AND Open > Close[1] THEN** 

**BUY 1 SHARES AT MARKET** 

**ENDIF** 

**REM Cuando el precio cruza a la baja una media móvil simple, se cierra la totalidad de la posicion** 

**IF Close Crosses Under Average[14](Close) THEN** 

**SELL 100 %CAPITAL AT MARKET** 

Guía de programación ProBacktest™

#### <span id="page-38-0"></span>**4.B.5) Gestión dinámica del tamaño de órdenes**

Para modificar dinámicamente el tamaño de las posiciones sin pasar obligatoriamente por el piramidaje, es posible utilizar una variable que indica la cantidad de partes del activo subyacente que se deseen negociar.

#### **ONCE OrderSize = 1**

**REM Las ordenes son inicialmente sobre 1 parte del activo subyacente** 

#### **BUY OrderSize SHARES AT MARKET**

**REM la posicion se cierra tras 2 velas** 

**IF BarIndex -ENTRYINDEX >= 2 THEN** 

**SELL AT MARKET** 

#### **ENDIF**

**REM Si le RSI es inferior a 30, se aumenta la posicion en cada vela** 

**REM Este tamaño se limita a un máximo de 50** 

**IF RSI[14](Close) < 30 THEN** 

**OrderSize = MAX(OrderSize,(OrderSize + 1.50))** 

#### **ENDIF**

**REM Si el RSI es superior a 70, se disminuye en cada vela el tamaño de la posicion a abrir** 

**REM Este tamaño no puede ser inferior a 0** 

**IF RSI[14](Close) > 70 THEN** 

**OrderSize = MIN(OrderSize,(OrderSize -1.0))** 

#### <span id="page-39-0"></span>**4.B.6) Consideración de los resultados históricos**

Mediante la variable PreviousTrade(i) se puede alterar el comportamiento del sistema presentado a continuación, independientemente de que resulte en pérdidas o en beneficios. Retomando el backtest previo, es posible mejorar su comportamiento reduciendo el tamaño de las posiciones en caso de pérdida (dado que en tal caso no estaría siguiendo al mercado correctamente), o al contrario, aumentándolo cuando las ganancias se repiten.

#### **ONCE OrderSize = 1**

**REM Las ordenes son inicialmente sobre 1 parte del activo subyacente** 

**BUY OrderSize SHARES AT MARKET** 

**REM la posicion se cierra tras 2 velas** 

**IF BarIndex -ENTRYINDEX >= 2 THEN** 

#### **SELL AT MARKET**

#### **ENDIF**

**REM Si le RSI es inferior a 30, se aumenta la posicion en cada vela** 

**REM Este tamaño se limita a un máximo de 50** 

#### **IF RSI[14](Close) < 30 THEN**

**OrderSize = MAX(OrderSize,(OrderSize + 1.50))** 

#### **ENDIF**

**REM Si el RSI es superior a 70, se disminuye en cada vela el tamaño de la posicion a abrir** 

**REM Este tamaño no puede ser inferior a 0** 

#### **IF RSI[14](Close) > 70 THEN**

**OrderSize = MIN(OrderSize,(OrderSize -1.0))** 

#### **ENDIF**

**REM Modificamos el comportamiento del backtest en función de los resultados pasados** 

**REM analizando sucesivamente las 3 últimas transacciones.** 

**REM Si una operación da perdidas, el tamaño de la posicion cae en 1. Si da ganancias, aumenta de 1** 

#### **FOR i = 1 TO 3 DO**

**IF PreviousTrade(i) >= 0 THEN** 

**OrderSize = MAX(OrderSize,(OrderSize + 1.50))** 

**ELSIF PreviousTrade(i) < 0 THEN** 

**OrderSize = MIN(OrderSize,(OrderSize -1.0))** 

**ENDIF** 

**NEXT** 

<span id="page-40-0"></span>Con estas herramientas se pueden integrar varias martingalas en los sistemas de ProBacktest<sup>™</sup>. He aquí algunos ejemplos de técnicas populares de gestión del capital susceptibles de integrar otras estrategias.

#### **4.B.7) La martingala clásica**

La martingala clásica consiste en doblar la posición cuando se afronta una pérdida, con la idea de reembolsar en la siguiente transacción y ganar tras recuperar la posición de salida. El mayor inconveniente de esta gestión del capital es que si se producen varias pérdidas consecutivas, la posibilidad de duplicar la posición se hace cada vez menos factible. Así, partiendo de un capital de p.ej. 1000€, cinco pérdidas sucesivas requerirían 1000 x 25 euros = 32000€ para continuar con el sistema.

Los sistemas derivados de esta martingala pueden ser más adaptables a la operativa con acciones que con futuros, ya que la inversión inicial y el apalancamiento suele ser más importante en estos últimos mercados. Para aplicarla, se integrará este código en las condiciones de entrada y de salida:

**//\*\*\*\*\*\*\*\*\*\*\*Código a insertar al principio del sistema\*\*\*\*\*\*\*\*\*\*//** 

#### **ONCE OrderSize = 1**

**REM Inicio con una posicion de 1** 

**//\*\*\*\*\*\*\*\*\*\*\*\*\*\*\*\*\*\*\*\*\*//** 

**//\*\*\*\*\*\*\*\*\*\*\*Código a insertar tras las instrucciones que cierran una posicion\*\*\*\*\*\*\*\*\*\*//** 

**IF PreviousTrade(1) < 0 THEN**

**OrderSize = OrderSize \* 2** 

**REM Si la ultima transacción resulta en perdidas, se dobla el tamaño de la posicion** 

**ELSIF PreviousTrade(1) > 0 THEN** 

#### **OrderSize = 1**

**REM Si la ultima transacción resulta en ganancias, se retorna a una posicion de tamaño 1** 

**ENDIF** 

**//\*\*\*\*\*\*\*\*\*\*\*\*\*\*\*\*\*\*\*\*\*//** 

Guía de programación ProBacktest™

#### <span id="page-41-0"></span>**4.B.8) La gran martingala**

La gran martingala es similar a la clásica, con la única diferencia que además de doblar la posición en cada pérdida, se añade una unidad suplementaria.

Esta martingala es más arriesgada que la clásica en caso de pérdidas sucesivas, pero permite aumentar significativamente las ganancias en caso contrario. Para aplicarla, se integrará este código en las condiciones de entrada y de salida:

**//\*\*\*\*\*\*\*\*\*\*\*Código a insertar al principio del sistema\*\*\*\*\*\*\*\*\*\*//** 

#### **ONCE OrderSize = 1**

**REM Inicio con una posicion de 1** 

**//\*\*\*\*\*\*\*\*\*\*\*\*\*\*\*\*\*\*\*\*\*//** 

**\*\*\*\*\*\*\*\*\*\*\*Código a insertar tras las instrucciones que cierran una posicion\*\*\*\*\*\*\*\*\*\*//** 

**IF PreviousTrade(1) < 0 THEN** 

**OrderSize = OrderSize \* 2 + 1** 

**// Si la ultima transacción resulta en perdidas, se dobla el tamaño de la posicion y se añade una unidad** 

**ELSIF PreviousTrade(1) >= 0 THEN** 

#### **OrderSize = 1**

**// Si la ultima transacción resulta en ganancias, se retorna a una posicion de tamaño 1** 

**ENDIF** 

**//\*\*\*\*\*\*\*\*\*\*\*\*\*\*\*\*\*\*\*\*\*//** 

**REM En el backtest, el tamaño de la posicion queda definido por la variable OrderSize** 

#### **4.B.9) La Piquemouche**

La Piquemouche es otra variante de la martingala clásica. En caso de pérdida, se aumenta el tamaño de la posición en 1 si se han dado menos de 3 pérdidas consecutivas. Cuando se acumulan más de 3 pérdidas seguidas, se duplica el tamaño de la posición. La primera ganancia reinicia el tamaño de la posición, fijándolo nuevamente a 1.

Este sistema de gestión de posiciones es menos arriesgado que los dos anteriores, ya que retrasa el aumento del tamaño de la posición hasta pasadas las 3 pérdidas

### Guía de programación ProBacktest™

sucesivas. Para aplicarla, se integrará este código en las condiciones de entrada y de salida:

**//\*\*\*\*\*\*\*\*\*\*\*Código a insertar al principio del sistema\*\*\*\*\*\*\*\*\*\*//** 

#### **ONCE OrderSize = 1**

**// Inicio con una posicion de 1** 

#### **ONCE BadTrades = 0**

**// Inicialización del contador de transacciones sucesivas con resultado de perdidas** 

**//\*\*\*\*\*\*\*\*\*\*\*\*\*\*\*\*\*\*\*\*\*//** 

**//\*\*\*\*\*\*\*\*\*\*\*Código a insertar tras las instrucciones que cierran una posicion\*\*\*\*\*\*\*\*\*\*//** 

#### **IF PreviousTrade(1) < 0 THEN**

**BadTrades = BadTrades + 1** 

**IF BadTrades < 3 THEN** 

**// Si la ultima operación resulta en perdida y no se superan 3 seguidas,** 

**// Se aumenta en 1 unidad el tamaño de la próxima posicion** 

**OrderSize = OrderSize + 1** 

**ELSIF PreviousTrade(1) < 0 AND BadTrades MOD 3 = 0 THEN** 

> **// Si la última operación resulta en perdida y se acumulan mas de 3 seguidas,**

**// Se duplica el tamaño de la próxima posición** 

**OrderSize = OrderSize \* 2** 

**ENDIF** 

#### **ELSIF PreviousTrade(1) >= 0 THEN**

**// Si la última operación resulta en ganancia, la próxima posición volverá a tamaño 1** 

**OrderSize = 1** 

**BadTrades = 0** 

#### **ENDIF**

**//\*\*\*\*\*\*\*\*\*\*\*\*\*\*\*\*\*\*\*\*\*//** 

Guía de programación ProBacktest™

#### <span id="page-43-0"></span>**4.B.10)La Whittacker**

La Whittacker consiste en configurar el tamaño de la próxima posición igual a la suma del tamaño de las dos posiciones previas en caso de pérdida. Si hay una ganancia, se reinicia a 1 el tamaño de la posición. Para aplicarla, se integrará este código en las condiciones de entrada y de salida:

**//\*\*\*\*\*\*\*\*\*\*\*Código a insertar al principio del sistema\*\*\*\*\*\*\*\*\*\*//** 

#### **ONCE OrderSize = 1**

**// Inicio con una posicion de 1** 

**//\*\*\*\*\*\*\*\*\*\*\*Código a insertar tras las instrucciones que cierran una posicion\*\*\*\*\*\*\*\*\*\*//** 

**IF PreviousTrade(1) < 0 THEN** 

**OrderSize = OrderSize + OrderSize[1]** 

**ELSIF PreviousTrade(1) >= 0 THEN** 

#### **OrderSize = 1**

**// Si la última operación resulta en ganancia, la próxima posición volverá a tamaño 1** 

#### **ENDIF**

**//\*\*\*\*\*\*\*\*\*\*\*\*\*\*\*\*\*\*\*\*\*//** 

#### **Broker Plus**

Guía de programación ProBacktest™

#### <span id="page-44-0"></span>**4.B.11)La pirámide de Alembert**

Concebida por d'Alembert (matemático francés del siglo XVIII), esta martingala aumenta la posición de 1 en caso de pérdida; en caso de ganancia, la disminuye de 1. Esta técnica sólo es pertinente cuando se considere que las ganancias sucesivas disminuyen la probabilidad de que la siguiente operación resulte en ganancia (y recíprocamente, que una pérdida aumente la posibilidad de que la siguiente operación resulte en ganancia). Para aplicarla, se integrará este código en las condiciones de entrada y de salida:

```
//***********Código a insertar al principio del 
sistema**********//
```
#### **ONCE OrderSize = 1**

**// Inicio con una posicion de 1** 

**//\*\*\*\*\*\*\*\*\*\*\*Código a insertar tras las instrucciones que cierran una posicion\*\*\*\*\*\*\*\*\*\*//** 

**IF PreviousTrade(1) < 0 THEN** 

**OrderSize = OrderSize + 1** 

**ELSIF PreviousTrade(1) >= 0 THEN** 

**OrderSize = MAX(OrderSize,(OrderSize -1.1))** 

**ENDIF** 

**//\*\*\*\*\*\*\*\*\*\*\*\*\*\*\*\*\*\*\*\*\*//** 

#### <span id="page-45-0"></span>**4.B.12)La contra de Alembert**

Esta es la estrategia recíproca de la pirámide epónima, ya que se disminuye el tamaño de la posición de 1 en caso de pérdida y se aumenta de 1 en caso de ganancia.

La técnica implica la consideración de que los resultados históricos son representativos de los resultados futuros.

Para aplicarla, se integrará este código en las condiciones de entrada y de salida:

```
//***********Código a insertar al principio del 
sistema**********// 
ONCE OrderSize = 1 
// Inicio con una posicion de 1 
//*********************// 
//***********Código a insertar tras las instrucciones que cierran 
una posicion**********// 
IF PreviousTrade(1) < 0 THEN 
      OrderSize = MAX(OrderSize,(OrderSize -1.1)) 
ELSIF PreviousTrade(1) >= 0 THEN 
      OrderSize = OrderSize + 1 
ENDIF 
//*********************//
```
#### **5. Anexo: Configurar la gestión del capital**

La 'gestión de capital' se encuentra disponible en la sección Money Management de la ventana de programación.

Es un elemento clave que puede influir decisivamente sobre el resultado final del sistema; así, una disminución de las comisiones de operativa, o una política más relajada de gestión del riesgo, podría resultar en una sensible variación del resultado neto.

Se compone de 5 secciones configurables:

- **Capital**
- **Comisiones de operativa**
- Gestión de riesgos (risk management)
- Gestión de posiciones

<span id="page-46-0"></span>Gestión del redondeo de la cantidad de valores a comprar/vender

Existen reglas específicas aplicables a la sección de comisiones de operativa al trabajar sobre distintos tipos de valores (acciones o futuros). Por ello, trataremos estas comisiones al final del presente anexo.

#### 5.A) **Capital**

En esta sección, basta con indicar la suma que desea invertir mediante el sistema.

*Nota: salvo mención explícita (ver la configuración del límite máximo del importe invertido), el ProBacktestTM dejará de abrir posiciones cuando el capital inicial se haya agotado.* 

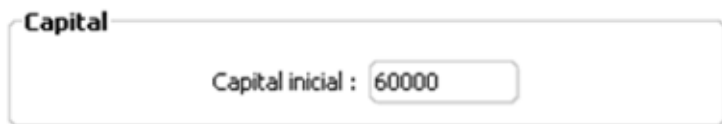

**Si su sistema no abre posiciones, pruebe a aumentar el importe del Capital inicial** 

#### 5.B) **Gestión de riesgos (risk management)**

La sección permite definir el límite máximo de inversión en el mercado a través de 3 secciones:

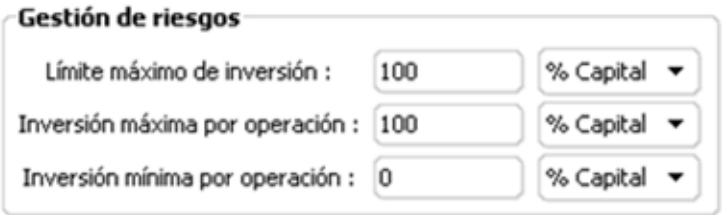

#### **5.B.1) Límite máximo del total invertido**

Este campo limita las pérdidas y gestiona el apalancamiento. Empiece seleccionando en el menú desplegable el modo de inversión del capital. Preste atención a la elección de la escala: valor absoluto (en efectivo), % capital o % liquidez.

#### <span id="page-47-0"></span>**5.B.2) Montante máximo por transacción y apalancamientos**

La inversión máxima por operación le permite limitar la cantidad invertida en el envío de una orden. Funciona de modo similar a la descrita previamente.

Gestione el apalancamiento mediante la combinación de ambas funciones. Veamos un ejemplo:

- Límite máximo de inversión: 500 % Capital
- Inversión máxima por operación: 500 % Capital

A través de esta configuración, cada orden enviada tendrá un apalancamiento de 5.

Inversamente, si define un % de 100, limitará las pérdidas al valor total de su cartera.

#### **5.B.3) Montante mínimo por transacción**

La principal utilidad del montante mínimo por transacción es de evitar que las posiciones abiertas sean demasiado pequeñas, previniendo comisiones de operativa desmesuradas respecto al importe invertido.

Ejemplo: la compra de una acción XXX que cotiza a 5€ con comisiones de 5€ por orden, implicaría que las comisiones representan el 100% del importe invertido. Ello implica comenzar la inversión con una brecha relativa de -100%, que se transformaría en -200% si se consideran además las comisiones de una orden de venta al mismo precio.

#### 5.C) **Gestión de posiciones**

En esta sección tiene un máximo de 3 casillas a seleccionar.

**Reinvertir beneficios** configura la gestión de las ganancias. Tras el cierre de una posición, por defecto el sistema no aumenta el capital inicial con los beneficios que se hayan podido obtener. En cambio, si selecciona esta opción, los beneficios aumentarán el capital disponible para invertir.

**Acumular posiciones** define si las posiciones abiertas se deben acumular entre sí en caso de que las condiciones de entrada se cumplan repetidamente, pero sin permitir el cierre de una posición ya abierta. Por defecto se abre una sola posición cada vez, a menos que en el código haya una indicación explícita para actuar de otro modo. En tal caso, la activación de esta opción no influiría sobre los resultados del sistema.

Si ha creado stops predefinidos en la interfaz, puede asociarlos a las posiciones según estos parámetros:

- <span id="page-48-0"></span>Un stop para todas las posiciones (aplicable en el caso de acumulación de posiciones)
- Un stop por posición

Esta sección es particularmente interesante si se aplica a un stop dinámico. Tratándose de un stop que sique la evolución del precio y que se define habitualmente como la distancia en % del último precio, en el caso de acumulación de posiciones el sistema podrá elegir entre aplicar un único stop dinámico (aplicado al precio medio ponderado de las posiciones abiertas) o aplicar un stop dinámico por cada posición abierta.

#### 5.D) **Redondear la cantidad de valores a comprar / vender**

Esta sección es relativamente simple a rellenar. Permite definir cómo se hará el redondeo de la cantidad de valores a comprar o a vender, y se realiza mediante la selección de una de estas alternativas:

#### Redondear el num de valores a comprar / vender

- Redondear a la unidad entera inferior
- · Redondear a la unidad entera superior

#### 5.E) **Comisiones de operativa en acciones**

Para aplicar un ProBacktest<sup>™</sup> a instrumentos de tipo acción o similar (warrants, ETFs,...), deberá activarse la pestaña 'Por orden' en la sección 'Comisión'. Tal y como se ilustra en la figura a continuación, se pueden configurar las comisiones de operativa en precio real o en %.

Las comisiones de operativa por orden se aplican en la apertura y cierre de la posición. Una operativa en ambos sentidos (compra/venta a largo o venta a crédito/recompra a corto) se corresponde con dos órdenes -y por lo tanto, con el doble de comisiones por orden.

La casilla 'Comisión por orden' define la cantidad mínima de las comisiones.

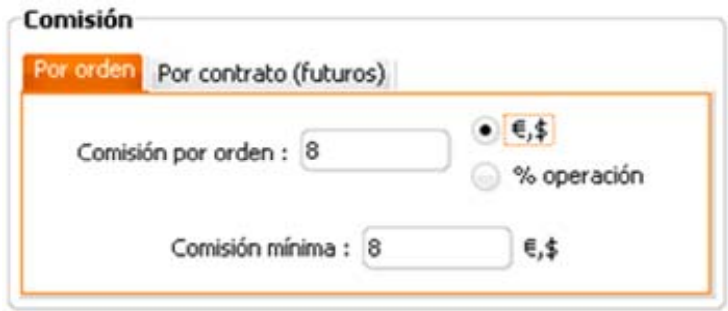

#### <span id="page-49-0"></span>**5.E.1) Comisiones de operativa en futuros**

Para configurarlas se debe pulsar en la pestaña 'Por contrato (futuros)' de la sección 'Comisión'. A continuación, podrá definir:

- **La comisión por contrato**
- El depósito por contrato
- **El valor de un punto**

#### **A) Comisión por contrato**

En los mercados de futuros, la comisión va por contrato.

#### **B) Depósito por contrato**

El depósito por contrato es la garantía a depositar para poder realizar la operación.

El depósito por contrato varía según el valor negociado y según el broker. Para conocer el importe preciso, puede consultarlo en la pestaña "Futuros" del bróker de Bankinter.

No obstante, si desea simular un cierto apalancamiento, le ofrecemos la fórmula que le permitirá calcular el depósito por contrato respecto a dicho apalancamiento:

#### **Depósito por contrato = Capital inicial / Apalancamiento**

Supongamos que dispone de un capital inicial de 1000€ y que desea disponer de un apalancamiento de 5. Su depósito deberá ser de: 1000 /5 = 200 €.

#### **C) Valor de un punto**

En la plataforma, este valor indica el apalancamiento aplicable sobre las ganancias o pérdidas realizadas. Depende del futuro en el que se aplica el backtest, y se expresa en unidades monetarias por unidad de valor del futuro. Se calcula mediante la siguiente fórmula:

#### **Valor de un punto = Valor monetario de un tick / Tamaño de un tick**

Siendo el tick la variación mínima del futuro autorizada por el mercado donde cotiza (también llamado ticksize). Puede consultar dichos ticksize en la pestaña "Futuros" del bróker de Bankinter.

#### **Broker Plus**

Guía de programación ProBacktest $^{TM}$ 

#### <span id="page-50-0"></span>**6. Glosario**

#### **A**

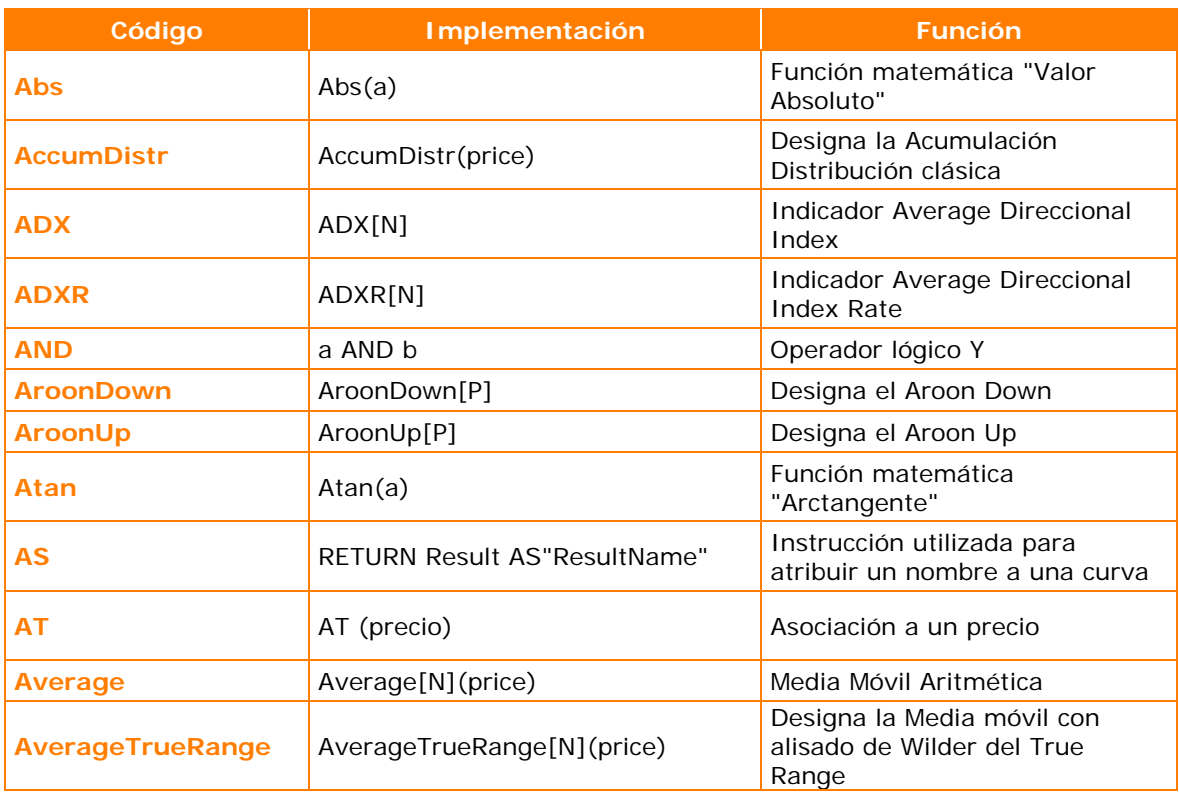

#### **B**

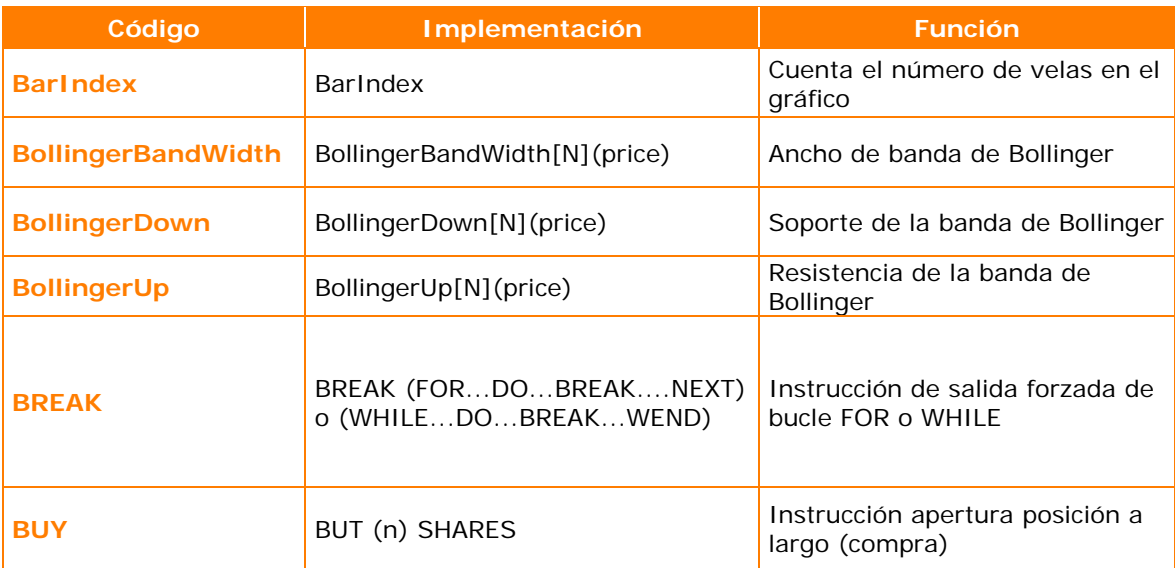

**C** 

#### **Broker Plus**

### Guía de programación ProBacktest $^{TM}$

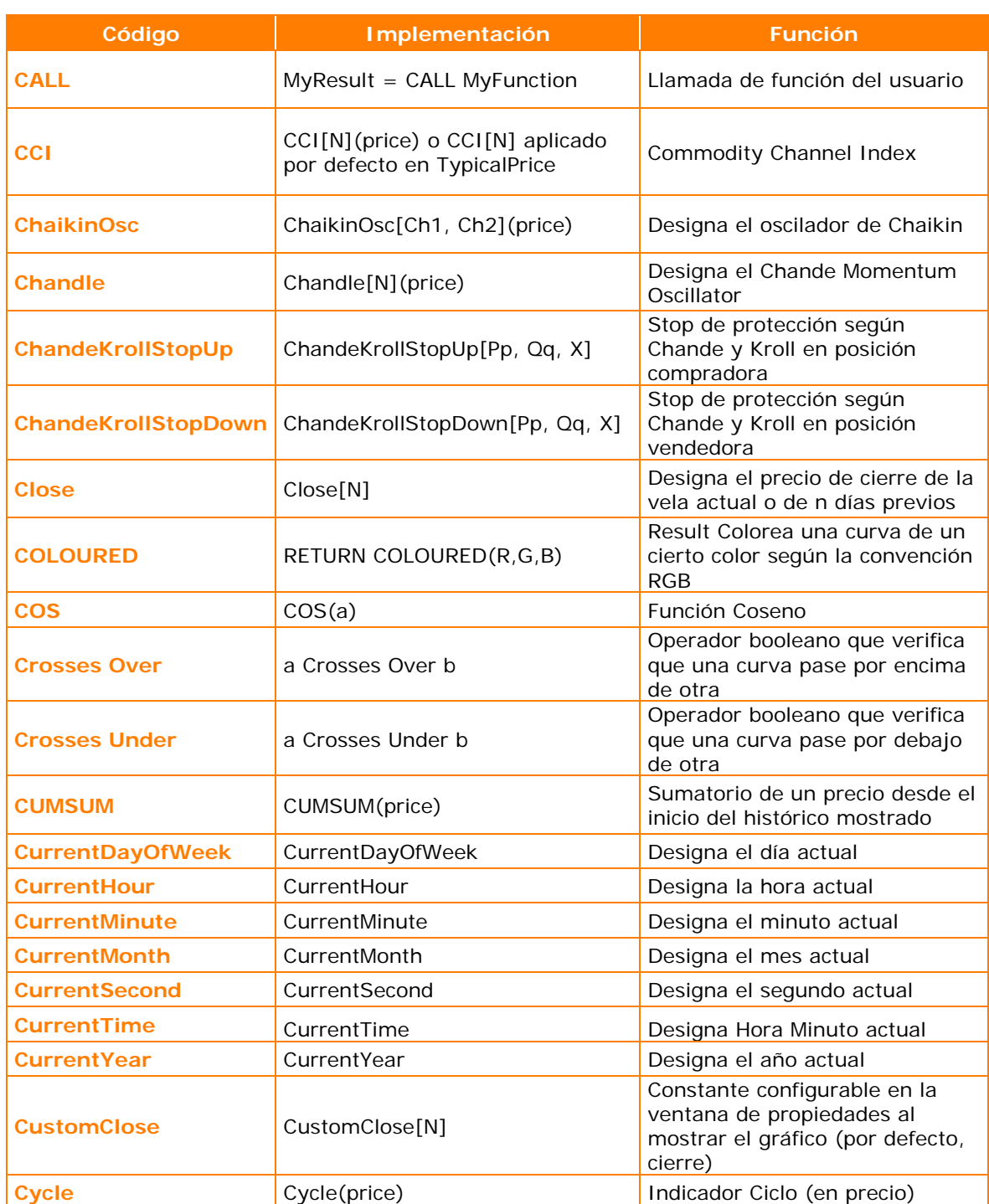

**D** 

#### **Broker Plus**

### Guía de programación ProBacktest $^{TM}$

![](_page_52_Picture_159.jpeg)

#### **Broker Plus**

### Guía de programación ProBacktest $^{TM}$

![](_page_53_Picture_198.jpeg)

![](_page_53_Picture_199.jpeg)

#### **F-G**

![](_page_53_Picture_200.jpeg)

#### **H**

![](_page_53_Picture_201.jpeg)

#### **Broker Plus**

### Guía de programación ProBacktest $^{TM}$

#### **I-J-K**

![](_page_54_Picture_201.jpeg)

**L** 

![](_page_54_Picture_202.jpeg)

#### **M**

![](_page_54_Picture_203.jpeg)

#### **Broker Plus**

### Guía de programación ProBacktest $^{TM}$

#### **N**

![](_page_55_Picture_139.jpeg)

#### **O**

![](_page_55_Picture_140.jpeg)

#### **P-Q**

![](_page_55_Picture_141.jpeg)

#### **Broker Plus**

### Guía de programación ProBacktest $^{TM}$

![](_page_56_Picture_179.jpeg)

#### **S**

**R** 

![](_page_56_Picture_180.jpeg)

**T** 

#### **Broker Plus**

### Guía de programación ProBacktest $^{TM}$

![](_page_57_Picture_169.jpeg)

#### **U**

![](_page_57_Picture_170.jpeg)

#### **V**

![](_page_57_Picture_171.jpeg)

#### **Broker Plus**

### Guía de programación ProBacktest $^{TM}$

#### **W**

![](_page_58_Picture_156.jpeg)

#### **X**

![](_page_58_Picture_157.jpeg)

#### **Y**

![](_page_58_Picture_158.jpeg)

#### **Z**

![](_page_58_Picture_159.jpeg)

#### **Broker Plus**

Guía de programación ProBacktest $^{TM}$ 

#### **OTROS**

![](_page_59_Picture_83.jpeg)